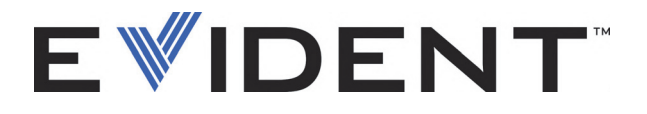

# OmniScan SX Detector de defeitos por ultrassom

Manual do usuário

DMTA-20043-01PT [U8779876] — Rev. H Setembro de 2022

Este manual de instruções contém informações fundamentais para uma utilização segura e eficaz para este produto Evident. Antes de usar o aparelho, leia cuidadosamente este manual de instruções. Use o aparelho segundo as orientações.

Mantenha este manual em um local seguro e acessível.

EVIDENT CANADA, INC., 3415, Rue Pierre-Ardouin, Québec (QC) G1P 0B3 Canada

Copyright © 2022 Evident. Todos os direitos autorais reservados. Nenhuma parte desta publicação pode ser reproduzida, traduzida ou distribuída sem a permissão escrita da Evident.

Versão original em inglês: *OmniScan SX : User's Manual* (DMTA-20043-01EN [U8778624] – Rev. R, September 2022) Copyright © 2022 by Evident.

Este documento foi preparado e traduzido com especial atenção ao uso para garantir a precisão das informações nele contidas e correspondente à versão do produto fabricado antes da data que aparece na página de título. Porém, podem existir algumas diferenças entre o manual e o produto caso este tenha sofrido alguma alteração posterior.

As informações contidas neste documento podem ser alteradas sem aviso prévio.

Código: DMTA-20043-01PT [U8779876] Rev. H Setembro de 2022

Impresso no Canadá

Todas as marcas são marcas comerciais ou marcas registradas de seus respectivos proprietários e entidades de terceiros.

# Índice

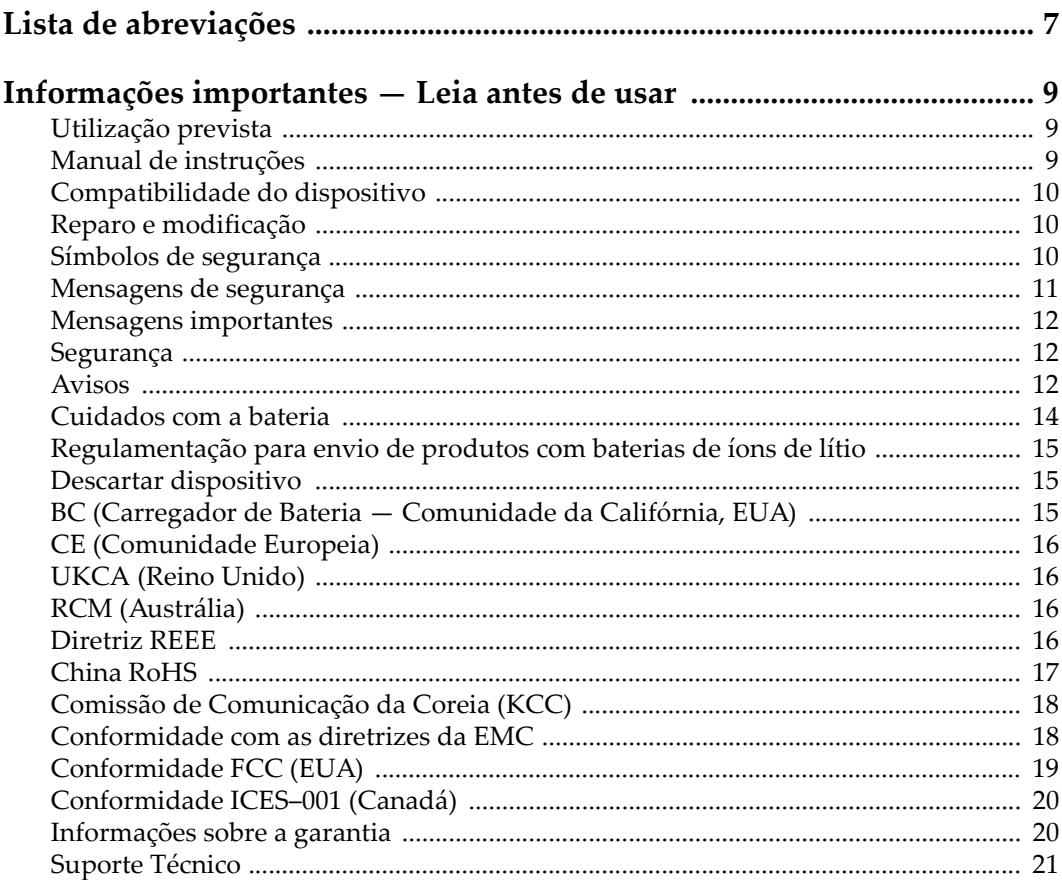

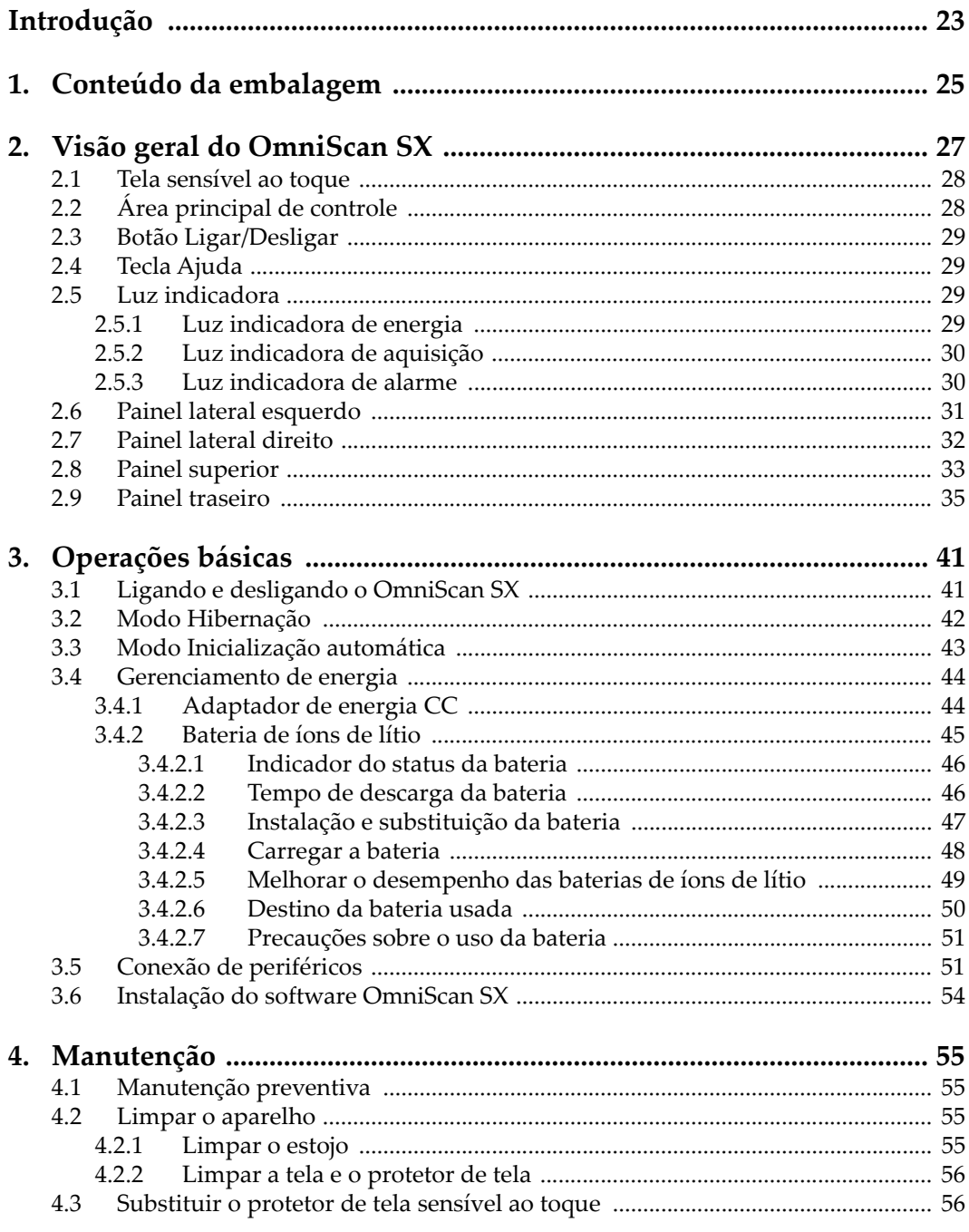

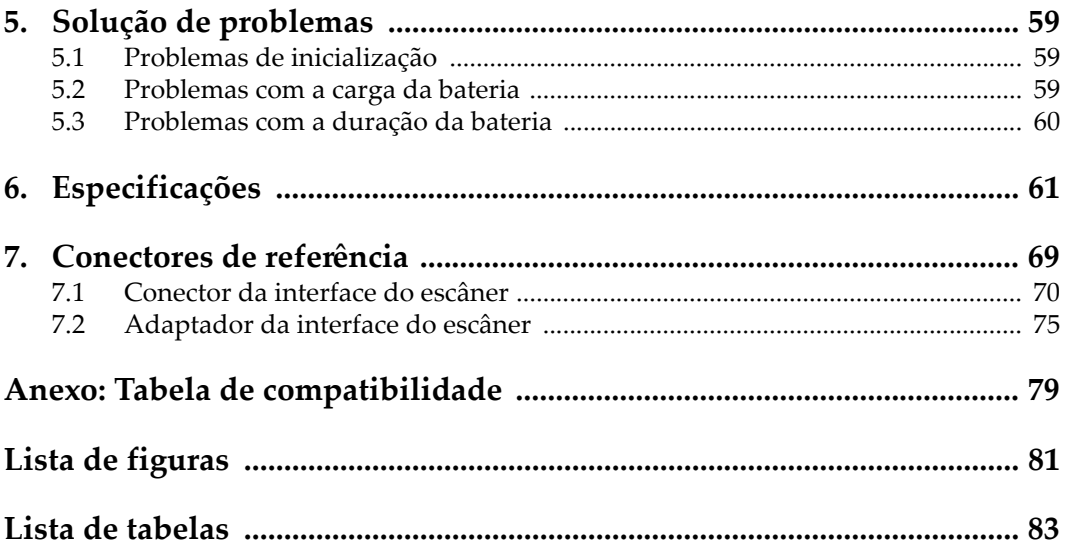

# <span id="page-6-0"></span>**Lista de abreviações**

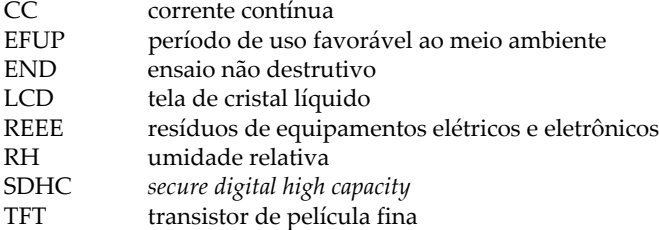

# <span id="page-8-0"></span>**Informações importantes — Leia antes de usar**

### <span id="page-8-1"></span>**Utilização prevista**

O OmniScan SX foi projetado para realizar ensaios não destrutivos em materiais industriais e comerciais.

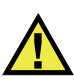

**ATENCÃO** 

Não use o OmniScan SX para qualquer outro fim que não seu uso indicado. Ele nunca deve ser usado para inspecionar ou examinar partes do corpo humano ou animal.

### <span id="page-8-2"></span>**Manual de instruções**

Este manual de instruções contém informações essenciais sobre como usar este produto com segurança e eficácia. Antes de usar este produto, leia cuidadosamente este manual de instruções. Use o produto conforme indicado. Mantenha este manual de instruções em um local seguro e acessível.

### IMPORTANTE

Alguns dos detalhes dos componentes ilustrados neste manual podem diferir dos componentes instalados em seu dispositivo. No entanto, os princípios de funcionamento permanecem os mesmos.

# <span id="page-9-0"></span>**Compatibilidade do dispositivo**

Use este dispositivo somente com o equipamento auxiliar aprovado fornecido pela Evident. O equipamento fornecido pela Evident e aprovado para uso com este dispositivo é descrito posteriormente neste manual.

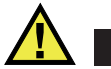

**CUIDADO** 

Sempre use equipamentos e acessórios que atendam às especificações da Evident. O uso de equipamentos incompatíveis pode causar mau funcionamento e/ou danos ao equipamento ou ferimentos.

# <span id="page-9-1"></span>**Reparo e modificação**

Este dispositivo não contém peças que possam ser reparadas pelo usuário. Abrir do dispositivo pode anular a garantia.

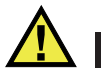

**CUIDADO** 

Para evitar ferimentos e/ou danos ao equipamento, não desmonte, modifique ou tente reparar o dispositivo.

# <span id="page-9-2"></span>**Símbolos de segurança**

Os seguintes símbolos de segurança podem aparecer no dispositivo e no manual de instruções:

 Símbolo geral de atenção Este símbolo é utilizado para alertar o usuário sobre perigos potenciais. Todas as mensagens de segurança que seguem este símbolo devem ser obedecidas para evitar possíveis danos ou danos materiais.

Símbolo de aviso de alta tensão

Este sinal é utilizado para alertar ao usuário de possível choque elétrico superior a 1.000 volts. Todas as mensagens de segurança que seguem este símbolo devem ser obedecidas para evitar possíveis danos.

# <span id="page-10-0"></span>**Mensagens de segurança**

Os seguintes símbolos de segurança podem aparecer na documentação do dispositivo:

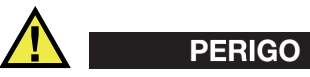

A mensagem de segurança PERIGO indica uma situação de perigo iminente. Ela chama atenção para um procedimento, prática, ou algo semelhante que, se não for corretamente seguido ou cumprido, resulta em morte ou ferimentos graves. Não prossiga após uma mensagem de PERIGO até que as condições sejam completamente compreendidas e atendidas.

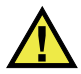

## **ATENÇÃO**

A mensagem de segurança ATENÇÃO indica uma situação potencialmente perigosa. Ela chama a atenção para um procedimento, prática, ou algo semelhante que, se não for corretamente realizado ou cumprido, pode resultar em morte ou ferimentos graves. Não prossiga após uma mensagem de ATENÇÃO até que as condições sejam completamente compreendidas e atendidas.

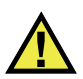

# **CUIDADO**

A mensagem de segurança CUIDADO indica uma situação potencialmente perigosa. Ela chama a atenção para um procedimento, prática, ou algo semelhante que, se não for corretamente realizado ou cumprido, pode resultar em ferimentos leves ou moderados, danificar o produto por completo ou parcialmente, ou causar a perda de dados. Não prossiga após uma mensagem de CUIDADO até que as condições sejam completamente compreendidas e atendidas.

# <span id="page-11-0"></span>**Mensagens importantes**

As seguintes palavras de sinalização de nota podem aparecer na documentação do dispositivo:

### IMPORTANTE

A mensagem IMPORTANTE fornece alguma observação importante ou necessária para a conclusão de uma tarefa.

#### OBSERVAÇÃO

A mensagem OBSERVAÇÃO informa sobre um procedimento ou prática que requer uma atenção especial. Ela também fornece informações relacionadas que são úteis, mas não indispensáveis.

#### **DICA**

A mensagem DICA fornece informações de como aplicar algumas técnicas e procedimentos descritos no manual conforme as necessidades específicas, ou dá dicas para uma utilização eficaz do produto.

## <span id="page-11-1"></span>**Segurança**

Antes de ligar o dispositivo, verifique se as precauções de segurança corretas foram tomadas (consulte os avisos a seguir). Além disso, observe as inscrições externas do produto, que estão descritas em ["Símbolos de segurança.](#page-9-2)"

### <span id="page-11-2"></span>**Avisos**

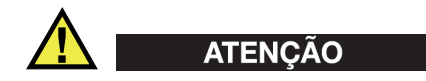

### **Avisos gerais**

• Leia atentamente as instruções contidas neste manual de instruções antes de ligar o dispositivo.

- Guarde este manual de instruções em um local seguro para referência futura.
- Siga os procedimentos de instalação e operação.
- É extremamente importante respeitar os avisos de segurança no dispositivo e neste manual de instruções.
- Se o equipamento for utilizado de forma não especificada pelo fabricante, a proteção fornecida pelo equipamento pode ser prejudicada.
- Não instale peças substitutas nem realize qualquer modificação não autorizada no dispositivo.
- As instruções de serviço, quando aplicáveis, são para a equipe técnica especializada. Para evitar o risco de choque elétrico, não execute nenhum trabalho no dispositivo, a menos que seja qualificado para fazê-lo. Para qualquer problema ou dúvida sobre este dispositivo, entre em contato com a Evident ou um representante autorizado da Evident.
- Não toque nos conectores com a mão. Isto pode causar mau funcionamento ou choque elétrico.
- Não permita que objetos metálicos ou estranhos entrem no dispositivo através de conectores ou outras aberturas. Isto pode causar mau funcionamento ou choque elétrico.

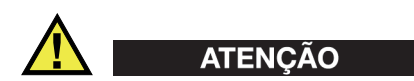

### **Aviso sobre eletrecidade**

O dispositivo só deve ser conectado a uma fonte de alimentação correspondente ao tipo indicado na etiqueta de classificação.

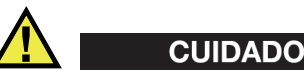

Se for usado um cabo de alimentação não aprovado e não dedicado aos produtos Evident, a Evident não poderá garantir a segurança elétrica do equipamento.

# <span id="page-13-0"></span>**Cuidados com a bateria**

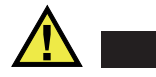

### **CUIDADO**

- Antes de descartar uma bateria, verifique as leis, regras e regulamentos locais e siga-os adequadamente.
- O transporte de baterias de íons de lítio é regulamentado pelas Nações Unidas sob as Recomendações das Nações Unidas sobre o Transporte de Mercadorias Perigosas. Espera-se que os governos, organizações intergovernamentais e outras organizações internacionais estejam em conformidade com os princípios estabelecidos nestes regulamentos, contribuindo assim para a harmonização mundial neste campo. Essas organizações internacionais incluem a Organização da Aviação Civil Internacional (ICAO), a Associação Internacional de Transporte Aéreo (IATA), a Organização Marítima Internacional (IMO), o Departamento de Transportes dos EUA (USDOT), a Transport Canada (TC) e outras. Entre em contato com o transportador e confirme os regulamentos atuais antes do transporte de baterias de íons de lítio.
- Somente para Califórnia (EUA): O dispositivo pode conter uma bateria CR. A bateria CR contém perclorato e pode exigir manuseio especial. Consulte o site <http://www.dtsc.ca.gov/hazardouswaste/perchlorate>.
- Não abra, comprima ou perfure as baterias; isto pode causar ferimentos.
- Não incinere as baterias. Mantenha as baterias afastadas do fogo e de outras fontes de calor extremo. Expor as baterias a temperaturas superiores a 80 °C pode causar explosão e ferimentos.
- Não deixe a bateria cair, ser atingida ou maltratada, pois isto pode expor o conteúdo corrosivo e explosivo da célula.
- Não provoque curto-circuito nos terminais da bateria. Um curto-circuito pode causar ferimentos e danos graves ao aparelho, tornando-o inutilizável.
- Não exponha a bateria à umidade ou chuva; isso pode causar um choque elétrico.
- Use a unidade OmniScan SX apenas com um carregador externo aprovado pela Evident para carregar as baterias.
- Use apenas baterias fornecidas pela Evident.
- Não armazene baterias com menos de 40% de carga restante. Recarregue as baterias entre 40% e 80% da capacidade antes de armazená-las.
- Durante o armazenamento, mantenha a carga da bateria entre  $40\%$  e  $80\%$ .
- Não deixe baterias na unidade OmniScan SX durante o armazenamento do dispositivo.

# <span id="page-14-0"></span>**Regulamentação para envio de produtos com baterias de íons de lítio**

### IMPORTANTE

Ao enviar uma bateria ou baterias de íon de lítio, certifique-se de seguir todos os regulamentos de transporte locais.

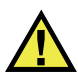

**ATENÇÃO** 

Baterias danificadas não podem ser enviadas por rotas normais — NÃO envie baterias danificadas para a Evident. Entre em contato com seu representante local da Evident ou profissionais de descarte de materiais.

# <span id="page-14-1"></span>**Descartar dispositivo**

Antes de descartar o OmniScan SX, verifique as leis, regras e regulamentos locais e siga-os adequadamente.

# <span id="page-14-2"></span>**BC (Carregador de Bateria — Comunidade da Califórnia, EUA)**

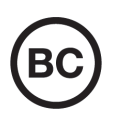

O selo BC indica que este produto foi testado e está em conformidade com os Regulamentos de Eficiência do Aparelho, conforme declarado no Código de Regulamentos da Califórnia, Título 20, Seções 1601 a 1608 para Sistemas de Carregador de Bateria. O carregador de bateria interno deste dispositivo foi testado e certificado de acordo com os requisitos da Comissão de Energia da Califórnia (CEC); este dispositivo está listado no banco de dados online do CEC (T20).

# <span id="page-15-0"></span>**CE (Comunidade Europeia)**

Este dispositivo cumpre os requisitos da diretiva 2014/30/UE relativa à compatibilidade eletromagnética, da diretiva 2014/35/UE relativa à baixa tensão, e da diretiva 2015/863 que altera a diretiva 2011/65/UE relativa à restrição de substâncias perigosas (RoHS). O selo CE é uma declaração de que este produto está em conformidade com todas as diretivas aplicáveis da Comunidade Europeia.

# <span id="page-15-1"></span>**UKCA (Reino Unido)**

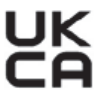

CE

Este dispositivo está em conformidade com os requisitos dos Regulamentos de Compatibilidade Eletromagnética 2016, os Regulamentos de Equipamentos Elétricos (Segurança) de 2016 e a Restrição do Uso de Certas Substâncias Perigosas em Regulamentos de Equipamentos Elétricos e Eletrônicos de 2012. O selo UKCA indica o cumprimento das diretivas expostas acima.

# <span id="page-15-2"></span>**RCM (Austrália)**

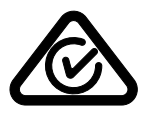

O selo de conformidade regulatória (RCM) indica que o produto está em conformidade com todos os padrões aplicáveis e foi registrado na Autoridade Australiana de Comunicações e Mídia (ACMA) para colocação no mercado australiano.

# <span id="page-15-3"></span>**Diretriz REEE**

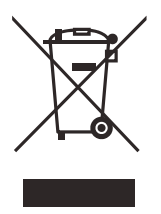

De acordo com a Diretiva Europeia 2012/19/EU sobre Resíduos de Equipamentos Elétricos e Eletrônicos (REEE), este símbolo indica que o produto não deve ser descartado como lixo municipal indiferenciado, mas deve ser coletado separadamente. Consulte o seu distribuidor local da Evident para sistemas de devolução e/ou coleta disponíveis em seu país.

# <span id="page-16-0"></span>**China RoHS**

*China RoHS* é o termo usado pela indústria em geral para descrever a legislação implementada pelo Ministério da Indústria da Informação (MII) na República Popular da China para o controle da poluição por produtos eletrônicos de informação (EIP).

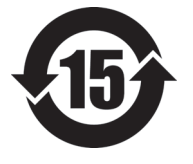

O selo China RoHS indica o período de uso ecologicamente correto do produto (EFUP). O EFUP é definido como o número de anos durante os quais as substâncias controladas listadas não vazarão ou se deteriorarão quimicamente enquanto estiverem no produto. A previsão do EFUP para o OmniScan SX foi determinada para 15 anos.

**Observação**: o período de uso favorável ao meio ambiente (EFUP) não deve ser interpretado como o período que garante a funcionalidade e o desempenho do produto.

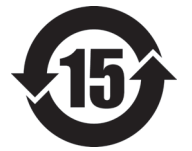

本标志是根据" 电器电子产品有害物质限制使用管理办法" 以及 " 电子电气产品有害物质限制使用标识要求 " 的规定, 适用于在中国销售的电器电子产品上的电器电子产品有害物 质使用限制标志。

电器电子产品有 害物质限制使用 标志

(注意)电器电子产品有害物质限制使用标志内的数字为在 正常的使用条件下有害物质等不泄漏的期限,不是保证产品 功能性能的期间。

|    |      | 有害物质       |            |            |              |         |           |  |
|----|------|------------|------------|------------|--------------|---------|-----------|--|
|    | 部件名称 | 铅及其化<br>合物 | 汞及其化<br>合物 | 镉及其化<br>合物 | 六价铬及<br>其化合物 | 多溴联苯    | 多溴二苯<br>醚 |  |
|    |      | (Pb)       | (Hg)       | (Cd)       | (Cr(VI))     | (PBB)   | (PBDE)    |  |
| 主体 | 机构部件 | ×          | $\circ$    | $\circ$    | $\circ$      | $\circ$ | $\circ$   |  |
|    | 光学部件 | ×          | $\circ$    | $\circ$    | $\circ$      | $\circ$ | $\circ$   |  |
|    | 电气部件 | ×          | $\circ$    | $\circ$    | $\circ$      | $\circ$ | $\circ$   |  |

产品中有害物质的名称及含量

|        | 有害物质       |            |            |              |         |           |
|--------|------------|------------|------------|--------------|---------|-----------|
| 部件名称   | 铅及其化<br>合物 | 汞及其化<br>合物 | 镉及其化<br>合物 | 六价铬及<br>其化合物 | 多溴联苯    | 多溴二苯<br>醚 |
|        | (Pb)       | (Hg)       | (Cd)       | (Cr(VI))     | (PBB)   | (PBDE)    |
| 附件     | ×          | $\circ$    | O          | O            | $\circ$ | $\circ$   |
| .<br>. |            |            |            |              |         |           |

产品中有害物质的名称及含量

本表格依据 SJ/T 11364 的规定编制。

○:表示该有害物质在该部件所有均质材料中的含量均在 GB/T26572 规定的限量要求以下。

×:表示该有害物质至少在该部件的某一均质材料中的含量超出 GB/T26572 规定的限量要求。

# <span id="page-17-0"></span>**Comissão de Comunicação da Coreia (KCC)**

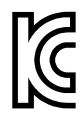

O vendedor e o usuário devem ser informados que este equipamento é adequado para equipamentos eletromagnéticos para trabalho de escritório (Classe A) e pode ser usado fora de casa. Este dispositivo está em conformidade com os requisitos EMC da Coreia.

O código MSIP para do dispositivo é o seguinte: MSIP-REM-OYN-OMNISX.

이 기기는 업무용 환경에서 사용할 목적으로 적합성평가를 받은 기기로서 가정용 환 경에서 사용하는 경우 전파간섭의 우려가 있습니다 .

# <span id="page-17-1"></span>**Conformidade com as diretrizes da EMC**

Este equipamento gera e utiliza energia de radiofrequência e, se não for instalado e utilizado adequadamente (ou seja, estritamente de acordo com as instruções do fabricante), poderá causar interferência. O OmniScan SX foi testado e está em conformidade com os limites para um dispositivo industrial de acordo com as especificações da diretiva EMC.

## <span id="page-18-0"></span>**Conformidade FCC (EUA)**

#### OBSERVAÇÃO

Este Produto foi testado e está em conformidade com as normas Classe A para limite de dispositivo digital, conforme Parte 15 da FCC Rules. Esses limites foram estipulados para fornecer proteção adequada contra interferência prejudicial quando o produto é operado em um ambiente comercial. Este produto gera, usa e pode irradiar energia de radiofrequência e se não for instalado e usado de acordo com às orientações do manual de instruções, pode causar interferência prejudicial às comunicações de rádio. A operação deste produto em uma área residencial provavelmente causará interferência prejudicial; nesse caso, você deverá corrigir a interferência às suas próprias custas.

### IMPORTANTE

Alterações ou modificações não aprovadas expressamente pela parte responsável pela conformidade podem anular a autoridade do usuário para operar o produto.

#### **Declaração de conformidade do fornecedor FCC**

Declaro que o produto,

Nome do produto: OmniScan SX Modelo: OmniScan SX-MR/OmniScan SX-CW

Atende às seguintes especificações:

FCC Parte 15, Subparte B, Seção 15.107 e Seção 15.109.

Informações adicionais:

Este dispositivo está de acordo com as normas FCC Parte 15. A operação está sujeita a duas condições:

- (1) Este dispositivo não pode causar interferência prejudicial.
- (2) Este dispositivo deve aceitar qualquer interferência recebida, incluindo interferência que possa causar operação indesejada.

Nome do grupo responsável:

EVIDENT CANADA, INC.

Endereço:

3415, Rue Pierre-Ardouin Québec (QC) G1P 0B3 Canada

Número do telefone:

+1 781-419-3900

# <span id="page-19-0"></span>**Conformidade ICES–001 (Canadá)**

Este aparelho digital Classe A está em conformidade com a norma canadense ICES-001.

Este aparelho digital Classe A está em conformidade com a norma canadense NMB-001.

# <span id="page-19-1"></span>**Informações sobre a garantia**

A Evident garante que seu produto Evident está livre dedefeitos de materiais e de fabricação por um período específico e de acordo com as condições especificadas nos Termos e Condições disponíveis em [https://www.olympus-ims.com/pt/terms/.](https://www.olympus-ims.com/pt/terms/)

A garantia Evident cobre apenas o equipamento que foi usado de maneira adequada, conforme descrito neste manual de instruções, e que não foi submetido a abuso excessivo, tentativa de reparo não autorizado ou modificação.

Inspecione os materiais cuidadosamente no recebimento quanto a evidências de danos externos ou internos que possam ter ocorrido durante o transporte. Avise imediatamente a transportadora que faz a entrega de qualquer dano, pois normalmente a transportadora é responsável por danos durante o transporte. Guarde os materiais de embalagem, guias de transporte e outras documentações de envio necessárias para registrar uma reclamação de danos. Após notificar a transportadora, entre em contato com a Evident para obter assistência com a reclamação de danos e substituição do equipamento, se necessário.

Este manual de instruções explica o funcionamento adequado do seu produto Evident. As informações contidas neste documento destinam-se ao aprendizado, e não devem ser utilizadas em quaisquer aplicações particulares sem testes independentes e/ou verificação por parte do operador ou supervisor. Essa verificação independente de procedimentos torna-se cada vez mais importante à medida que a criticidade do aplicativo aumenta. Por esse motivo, a Evident não garante, expressa ou implícitamente, que as técnicas, exemplos ou procedimentos aqui descritos sejam consistentes com os padrões da indústria, nem que atendam aos requisitos de qualquer aplicação específica.

A Evident reserva-se o direito de modificar qualquer produto sem incorrer na responsabilidade de modificar produtos fabricados anteriormente.

## <span id="page-20-0"></span>**Suporte Técnico**

A Evident está firmemente comprometida em fornecer o mais alto nível de atendimento ao cliente e suporte ao produto. Se você tiver alguma dificuldade ao usar nosso produto, ou se ele não funcionar conforme descrito na documentação, consulte primeiro o manual do usuário e, em seguida, se ainda precisar de assistência, entre em contato com nosso Serviço Pós-Venda. Para localizar o centro de serviço mais próximo, visite os Centros de Serviço no site da Evidente Scientific.

# <span id="page-22-0"></span>**Introdução**

A Evident é líder mundial em plataformas de testes de END (ensaios não destrutivos), com milhares de unidades de OmniScan em uso ao redor do mundo. Com o OmniScan SX, o usuário possuirá uma unidade mais leve, compacta e portátil, que atende os requisitos para inspeções de *Phased Array* codificado.

#### <span id="page-22-1"></span>**OBSERVAÇÃO**

Consulte o *Manual do usuário do software OmniScan MXU* para mais informações sobre as funções do software.

#### **OBSERVAÇÃO**

As ilustrações utilizadas neste manual foram preparadas com a versão do aparelho disponível no momento da publicação, e podem apresentar pequenas diferenças com a versão do OmniScan SX que está sendo usada.

# <span id="page-24-0"></span>**1. Conteúdo da embalagem**

#### **Modelos**

O OmniScan SX está disponível em dois modelos:

#### OMNISX-PA1664PR

Unidade de aquisição de *Phased Array* 16:64PR — portátil (incluindo um canal de correntes parasitas convencional);

#### OMNISX-UT

Unidade de aquisição de correntes de parasitas convencional de um canal (portátil).

### **Acessórios**

O OmniScan SX vem de fábrica com os seguintes acessórios:

- Braçadeira de ferrita diâmetro interno de 4,6 mm
- Braçadeira de ferrita diâmetro interno de 6,6 mm
- Braçadeira de ferrita diâmetro interno de 9,0 mm
- Driver USB Flash de 16 GB
- Cartão SDHC de 16 GB
- Protetor de tela antirreflexo (2)
- Stylus
- Bateria de íons de lítio
- Adaptador de energia CC
- Cabo de alimentação (o modelo varia de acordo com o país)
- Estojo de transporte
- O driver USB Flash contém:
	- Software MXU
	- *OmniScan SX Primeiros passos*
	- *OmniScan SX Manual do usuário*
	- *Software OmniScan MXU Manual do usuário*

### **OBSERVAÇÃO**

Para a lista de acessórios e número das peças, veja ["Compatibilidade do software](#page-78-1)  [OmniScan SX" na página 79](#page-78-1).

# <span id="page-26-0"></span>**2. Visão geral do OmniScan SX**

O painel frontal do OmniScan SX (veja [Figura 2-1 na página 27\)](#page-26-1) possui os controles e indicadores principais que são explicados nas seções seguintes.

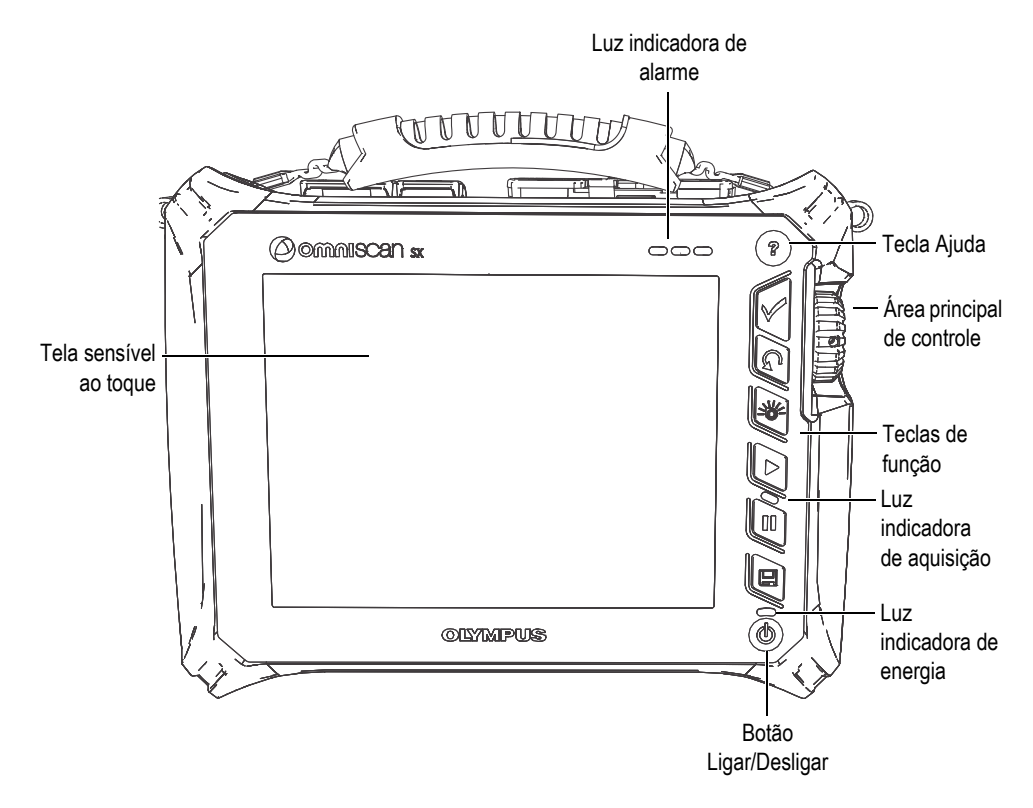

<span id="page-26-1"></span>**Figura 2-1 Controles do painel frontal do OmniScan SX**

# <span id="page-27-0"></span>**2.1 Tela sensível ao toque**

A tela sensível ao toque funciona com uma caneta para tela sensível ao toque. Para selecionar um elemento da interface, toque na tela levemente com o dedo. Consulte o *Manual do usuário do software OmniScan MXU* para orientação de operações avançadas da tela sensível ao toque.

# <span id="page-27-1"></span>**2.2 Área principal de controle**

A área principal de controle é exibida na [Figura 2-1 na página 27](#page-26-1). Caso deseje, é possível controlar completamente o OmniScan SX nesta área. A área principal de controle possui três elementos que são descritos na [Tabela 1 na página 28.](#page-27-2)

<span id="page-27-2"></span>

| Elemento | Nome                | Descrição                                                                                                    |
|----------|---------------------|----------------------------------------------------------------------------------------------------|
|          | Botão de<br>rolagem | Usado para navegar através das funções sem a<br>utilização de um teclado, mouse ou tela<br>sensível ao toque. Girar o botão no sentido<br>horário desloca uma função para a esquerda<br>(lista horizontal) ou uma para cima (lista<br>vertical). Para mais informações sobre o botão<br>de rolagem usando o software OmniScan,<br>consulte o Manual do usuário do software<br>OmniScan MXU. |
|          | Tecla Aceitar       | Usada para confirmar a seleção.                                                                                                    |
|          | Tecla<br>Cancelar   | Usado para cancelar a seleção atual, ou para<br>voltar um nível no menu.                                                                                                    |

**Tabela 1 Área principal de controle**

# <span id="page-28-0"></span>**2.3 Botão Ligar/Desligar**

O botão Ligar/Desligar (veja [Figura 2-1 na página 27](#page-26-1)) é usado para ligar ou desligar o OmniScan SX, mas também permite ativar ou desativar o modo Hibernação.

# <span id="page-28-1"></span>**2.4 Tecla Ajuda**

A tecla Ajuda (veja [Figura 2-1 na página 27](#page-26-1)) fica localizada no lado superior direito do painel frontal do OmniScan SX. Ao pressionar a tecla Ajuda, a ajuda online da função selecionada será exibida na tela.

## <span id="page-28-2"></span>**2.5 Luz indicadora**

Existem três tipos de luzes indicadoras no painel frontal do OmniScan SX, energia, aquisição e alarme. Cada uma das luzes indicadoras serão descritas abaixo.

### <span id="page-28-3"></span>**2.5.1 Luz indicadora de energia**

O luz indicadora de energia fica localizada acima do botão Ligar/Desligar. A cor desta luz identifica o status de energia do OmniScan SX (veja [Tabela 2 na página 29\)](#page-28-4).

<span id="page-28-4"></span>

| Luz indicadora                | <b>Status</b>                                                                           |
|-------------------------------|-----------------------------------------------------------------------------------------|
| Desligado                     | O OmniScan SX está desligado.                                                           |
| Laranja intermitente          | O OmniScan SX está desligado. A bateria está carregando.                                |
| Laranja                       | O OmniScan SX está desligado. Carga da bateria completa.                                |
| Verde                         | O OmniScan SX está ligado.<br>O OmniScan SX está ligado e está carregando a<br>bateria. |
| Laranja/verde<br>intermitente | O OmniScan SX está no modo de hibernação (Sleep). A<br>bateria está carregando.         |

**Tabela 2 Status da luz indicadora de energia** 

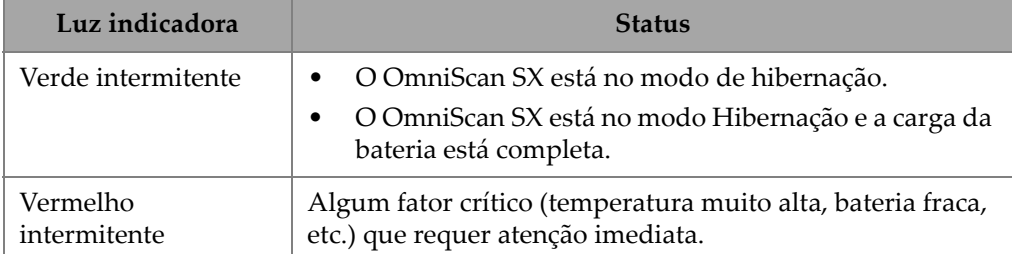

### **Tabela 2 Status da luz indicadora de energia** *(continued)*

## <span id="page-29-0"></span>**2.5.2 Luz indicadora de aquisição**

A luz indicadora de aquisição fica localizada abaixo da tecla Tocar (Play)  $[\triangleright]$ . A cor desta luz identifica o status de energia do OmniScan SX (veja [Tabela 3 na página 30\)](#page-29-2).

#### **Tabela 3 Status da luz indicadora de aquisição**

<span id="page-29-2"></span>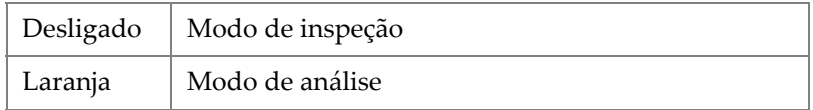

### <span id="page-29-1"></span>**2.5.3 Luz indicadora de alarme**

Existem três luzes indicadores de alarme que ficam localizadas no canto superior direito do OmniScan SX. A cor dessas luzes intermitentes é sempre vermelha e indicam o status de seus respectivos alarmes (definidos no software).

#### **OBSERVAÇÃO**

Para mais detalhes sobre as luzes indicadores de alarme, consulte o *Manual do usuário do software OmniScan MXU*.

## <span id="page-30-0"></span>**2.6 Painel lateral esquerdo**

O painel lateral esquerdo do OmniScan SX (veja [Figura 2-2 na página 31](#page-30-1)) possui várias portas de entrada e de saída.

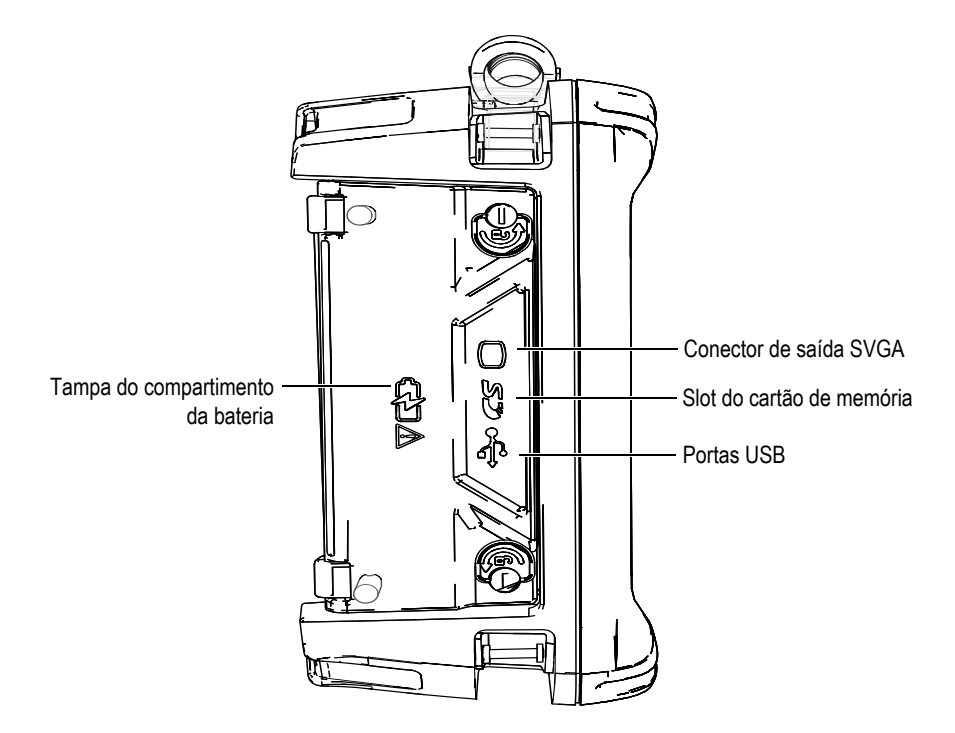

**Figura 2-2 Painel lateral esquerdo do OmniScan SX**

<span id="page-30-1"></span>Tampa do compartimento da bateria

Esta tampa provê o acesso ao compartimento da bateria. A substituição da bateria é abordada na seção "[Instalação e substituição da bateria](#page-46-0)" na página 47.

Saída SVGA

A tela do OmniScan SX pode ser reproduzida em um monitor externo (VGA ou SVGA) através da porta DB-15.

Slot do cartão de memória

Slot para cartão de memória SDHC.

### Portas USB (2)

As portas USB (veja [Figura 2-2 na página](#page-30-1) 31) são compatíveis com periféricos USB como teclados externos, mouse, dispositivos de armazenamento ou impressoras.

# <span id="page-31-0"></span>**2.7 Painel lateral direito**

O painel lateral direito do OmniScan SX (veja [Figura 2-3 na página 32\)](#page-31-1) possui o plugue do adaptador de energia CC.

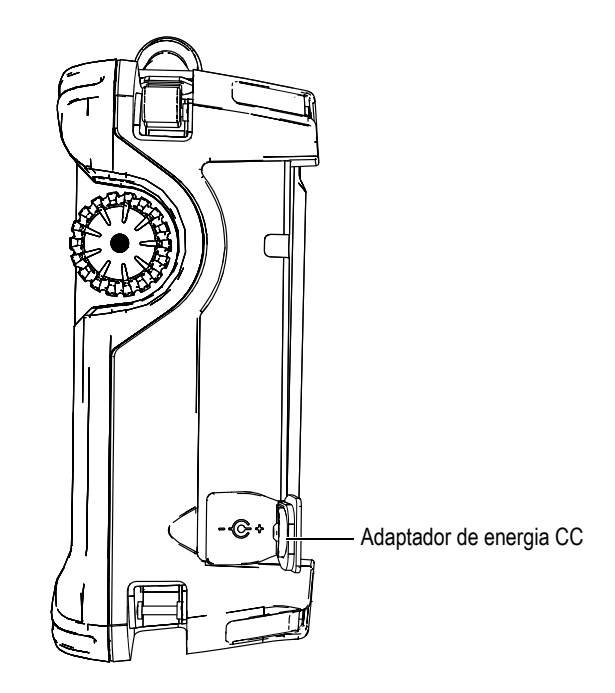

**Figura 2-3 Painel lateral direito do OmniScan SX**

<span id="page-31-1"></span>Adaptador de energia CC

Usado para conectar um adaptador externo de energia ao OmniScan SX.

## <span id="page-32-0"></span>**2.8 Painel superior**

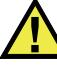

### **CUIDADO**

- Para reduzir o risco de choque elétrico, evite tocar na parte interna do condutor do conector da sonda. O condutor interno pode apresentar corrente de 340 V com conectores (UT) para teste de ultrassom ou 115 V nos conectores de *Phased Array* (PA). O símbolo de advertência que fica perto dos conectores PA e UT indica o risco de choque elétrico.
- Deve-se reforçar o isolamento das sondas conectadas ao OmniScan SX.

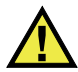

### **CUIDADO**

Para evitar o risco de danos ou de mal funcionamento do aparelho, use somente sondas compatíveis da Evident.

Existem quatro conectores localizados no painel superior do OmniScan SX (veja [Figura 2-4 na página 34\)](#page-33-0).

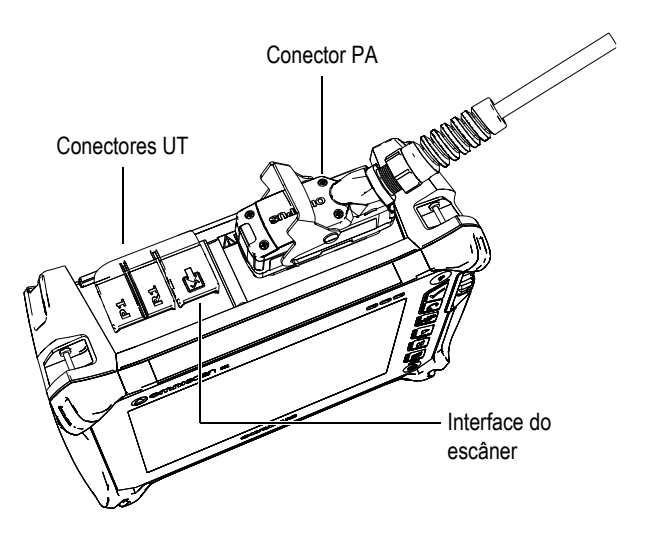

**Figura 2-4 Painel superior do OmniScan SX (OmniSX-PA1664PR)**

<span id="page-33-0"></span>P1 (conector UT)

Conector LEMO utilizado para a transmissão de sinais ultrassônicos quando se utiliza a técnica de inspeção *pitch-catch*.

R1 (conector UT)

Conector LEMO utilizado para a transmissão de sinais ultrassônicos quando se utiliza a técnica de inspeção *pitch-catch*.

Interface do escâner

Usado para conectar um escâner equipado com um codificador.

Conector PA

Usado para conectar uma sonda *Phased Array*.

Os conectores de sondas compatíveis são mostrados na [Figura 2-5 na página 35.](#page-34-1)

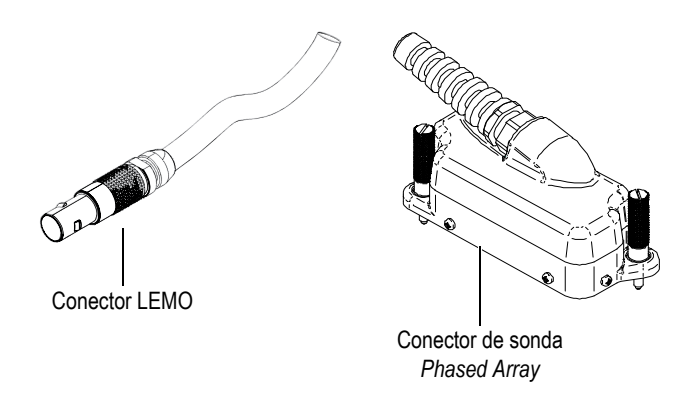

**Figura 2-5 Conectores de sonda LEMO e** *Phased Array*

# <span id="page-34-1"></span><span id="page-34-0"></span>**2.9 Painel traseiro**

O painel traseiro é composto pelo dissipador de calor e o apoio (veja [Figura 2-6 na](#page-35-0)  [página 36](#page-35-0)).

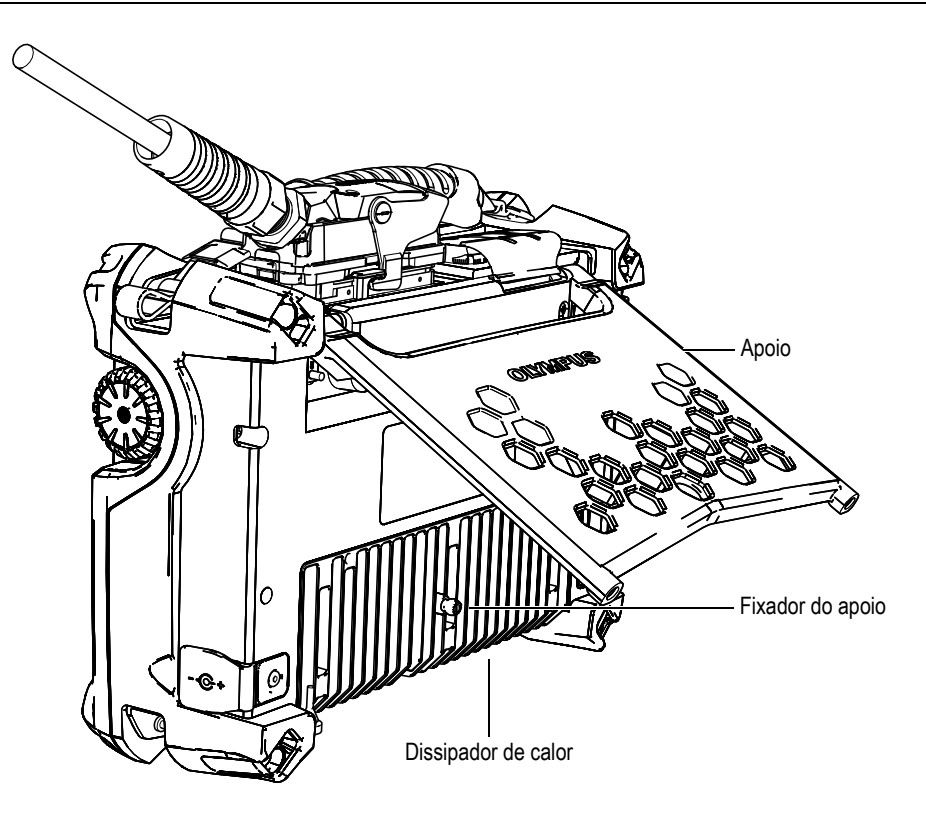

**Figura 2-6 Painel traseiro do OmniScan SX**

<span id="page-35-0"></span>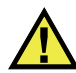

## **CUIDADO**

- Para evitar que o aparelho tombe quando estiver apoiado em superfícies planas, abra o apoio em sua posição máxima quando ele estiver montado em uma área de trabalho.
- Para evitar ferimentos não coloque os dedos entre o painel traseiro e o apoio (quando este estiver aberto).
- O ferimento pode ocorrer quando o apoio é fechado para ser guardado.
- Não use o apoio como alça. Usar o apoio como alça pode danificar o aparelho ou causar ferimentos.
O painel traseiro possui dois furos para fixação que podem ser utilizados para fixar acessórios ou para montagem do aparelho (veja [Figura 2-7 na página 37](#page-36-0) e [Figura 2-8](#page-37-0)  [na página 38\)](#page-37-0).

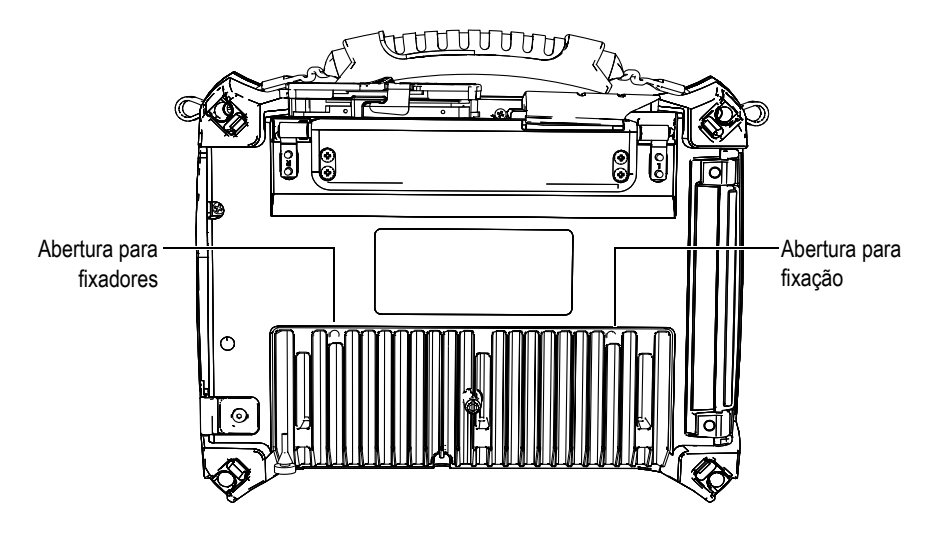

<span id="page-36-0"></span>**Figura 2-7 Aberturas para fixadores**

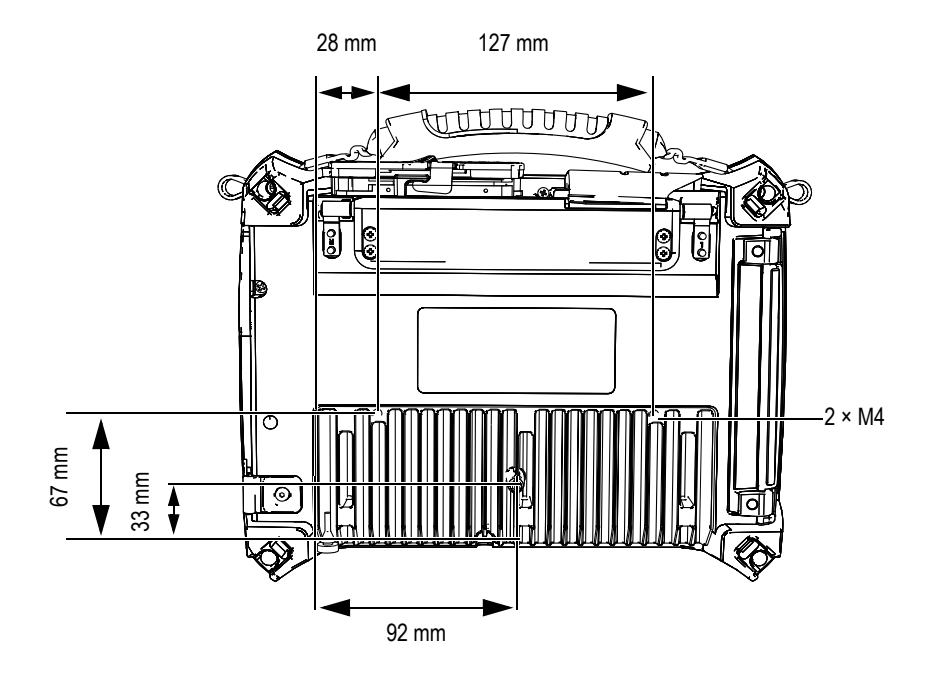

<span id="page-37-0"></span>**Figura 2-8 Especificações e localização das aberturas para fixadores**

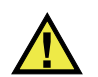

# **CUIDADO**

Para evitar danos ao equipamento siga os seguintes conselhos para conectar acessórios ao OmniScan SX ou montá-lo em qualquer tipo de superfície.

- Use parafusos M4 × 0,7 mm com comprimento de penetração nominal (no aparelho) de 8 mm.
- Certifique-se que o ar circula livremente entre o dissipador de calor do OmniScan SX e o acessório o a superfície de montagem.
- Ao montar o OmniScan SX em qualquer superfície:
	- Sempre use as duas aberturas para fixadores.
	- Certifique-se que existe pelo menos uma área de contato de 12 mm (veja [Figura 2-9 na página 39](#page-38-0)) entre o OmniScan SX e a superfície do apoio.

• Anexe acessórios que pesem no máximo 3,4 kg (peso do OmniScan).

<span id="page-38-0"></span>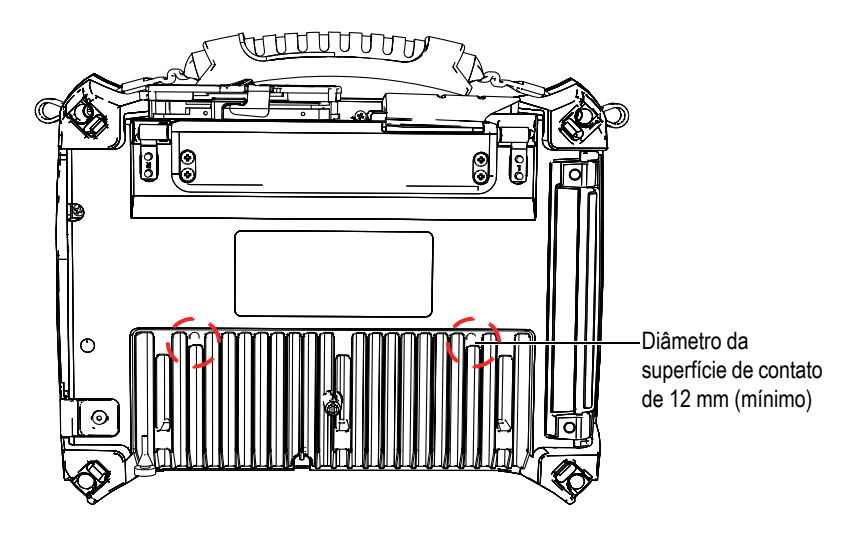

**Figura 2-9 Requisitos da superfície de contato**

# **3. Operações básicas**

Este capítulo descreve os princípios e procedimentos básicos para operar o OmniScan SX.

## **3.1 Ligando e desligando o OmniScan SX**

Esta seção explica como ligar e desligar o OmniScan SX.

#### **Para ligar o OmniScan SX**

◆ Pressione o botão Ligar/Desligar por um segundo. O sistema inicia e executa uma verificação da memória.

#### **OBSERVAÇÃO**

Se o sistema encontrar algum problema durante a inicialização, o indicador de alimentação indicará a natureza do problema através de um código de cores (para mais detalhes, veja em "[Luz indicadora](#page-28-0)" na página 29).

#### **Para desligar o OmniScan SX**

1. Pressione rapidamente o botão Ligar/Desligar. A mensagem "Select a command" (selecione um comando) aparece (veja [Figura 3-1 na página 42\)](#page-41-0).

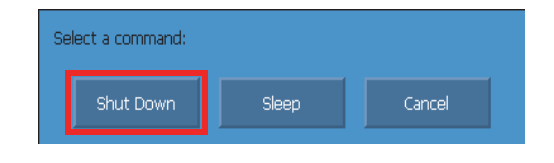

**Figura 3-1 Botão Shut Down**

<span id="page-41-0"></span>2. Selecione **Encerrar** (Shut Down) [veja [Figura 3-3 na página 43](#page-42-0)].

Aparecerá uma mensagem perguntando se se deseja salvar a configuração (veja [Figura 3-2 na página 42\)](#page-41-1).

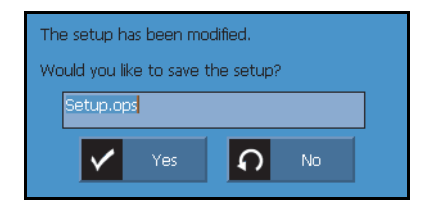

**Figura 3-2 Salvar a configuração**

<span id="page-41-1"></span>3. Para salvar a configuração, selecione **Sim (Yes)**.

#### **OBSERVAÇÃO**

Também é possível desligar o OmniScan SX pressionando o botão Ligar/Desligar por dez segundos. Porém, a configuração NÃO será salva.

# **3.2 Modo Hibernação**

O OmniScan SX pode ser colocado em modo de hibernação quando ele não está em uso para economizar energia.

#### **Para usar o modo Hibernação**

- 1. Com o OmniScan SX ligado, pressione rapidamente o botão Ligar/Desligar. A mensagem "Select a command" (selecione um comando) aparece (veja [Figura 3-3 na página 43\)](#page-42-0).
- 2. Selecione **Hibernação (Sleep)**.

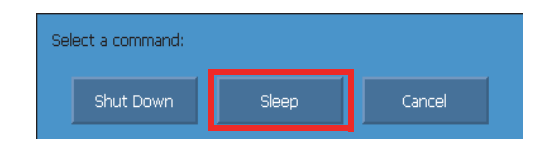

**Figura 3-3 Modo de seleção Hibernação**

<span id="page-42-0"></span>3. Para desativar o modo Hibernação, pressione rapidamente o botão Ligar/Desligar. O OmniScan SX retorna à condição anterior (modo de inspeção ou análise).

# **3.3 Modo Inicialização automática**

O OmniScan SX possui um modo de inicialização automático. Use o modo Inicialização Automática para ligar remotamente a unidade OmniScan SX. Quando este modo é ativado, não é necessário pressionar o botão Ligar/Desligar para ligar o OmniScan SX. O OmniScan SX liga automaticamente quando conectado a um adaptador de energia CC. Por padrão, este modo fica desativado.

### **Para ativar a Inicialização Automática**

- 1. Desligue a unidade do OmniScan SX, retire as baterias e, em seguida, desconecte o adaptador de energia CC.
- 2. Pressione e segure o botão Ligar/Desligar.
- 3. Conecte o OmniScan SX ao adaptador de energia CC.
- 4. Espere até que a luz indicadora de energia pisque duas vezes e, então, solte o botão Ligar/Desligar.
- 5. Para desativar a inicialização automática repita as etapas 1 a 4.

# **3.4 Gerenciamento de energia**

O OmniScan SX é um aparelho portátil que pode utilizar energia de qualquer bateria de íons de lítio ou adaptador de energia CC.

## **3.4.1 Adaptador de energia CC**

O OmniScan SX pode ser operado com corrente alternada usando um adaptador de energia CC (P/N: OMNI-A-AC [U8767093]). O OMNI-A-AC tem uma entrada de energia CA universal que funciona com qualquer tensão elétrica entre 100 VAC a 120 VAC, 200 VAC a 240 VAC e com frequência de linha de 50 Hz a 60 Hz.

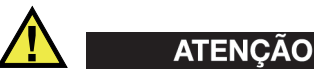

Para evitar o risco de danos ou de mal funcionamento do aparelho, use somente adaptadores de energia CC internos.

### **Para usar o adaptador AC**

1. Conecte o cabo do adaptador de energia CA no adaptador de energia CC (P/N: OMNI-A-AC [U8767093]) em uma tomada adequada.

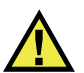

## **CUIDADO**

- Use apenas o cabo de alimentação CA fornecido com o OmniScan SX. Não use este cabo de alimentação de CA com outros produtos.
- O aparelho só pode ser conectado a uma fonte de alimentação que corresponda ao tipo indicado na placa de identificação. Portanto, use somente o adaptador de energia CC fornecido com o OmniScan SX.
- 2. No lado direito do OmniScan SX, levante a proteção de borracha que cobre o conector do adaptador CC (veja [Figura 3-4 na página 45\)](#page-44-0).

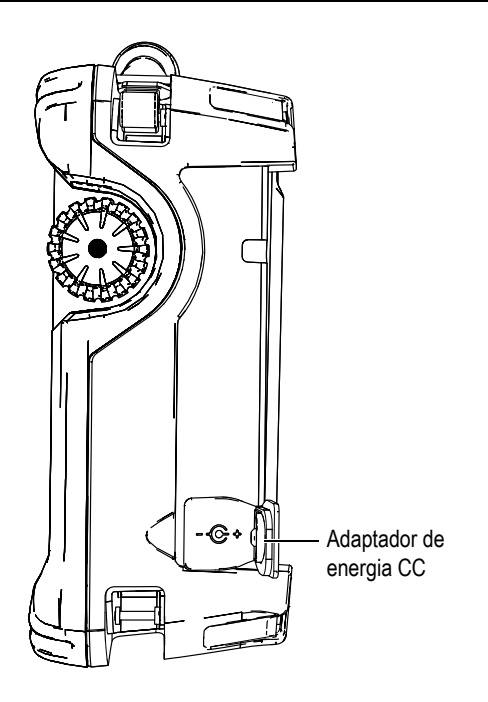

**Figura 3-4 Adaptador de energia CC do OmniScan SX**

- <span id="page-44-0"></span>3. Conecte o adaptador de energia CC no plugue do adaptador de energia CC do OmniScan SX (veja [Figura 3-4 na página 45](#page-44-0)).
- 4. Pressione o botão Ligar/Desligar para ligar o OmniScan SX.

### **3.4.2 Bateria de íons de lítio**

O OmniScan SX suporta bateria de íons de lítio (P/N: OMNI-A-BATT2 [U8760059]). A bateria de íons de lítio pode ser removida ou instalada sem que o OmniScan SX seja desligado, desde que exista uma fonte de energia adequada disponível (adaptador de energia CC).

O OmniScan SX também possui uma bateria de lítio em forma de moeda que não precisa ser removida ou substituída pelo usuário. A bateria em forma de moeda mantém o relógio e configuração atual do *masterboard* funcionando.

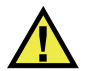

## **CUIDADO**

Para evitar o risco de danos ou de mal funcionamento do aparelho, utilize somente baterias da Evident (P/N: OMNI-A-BATT2 [U8760059]).

### **3.4.2.1 Indicador do status da bateria**

Os indicadores do status da bateria, localizados no canto superior esquerdo da tela, usam um dos dois métodos a seguir para indicar a quantidade de energia restante em cada bateria (veja [Figura 3-5 na página 46](#page-45-0)):

- O tempo de operação restante é indicado através do status do indicador de bateria. Essas informações só são precisas depois que o aparelho está funcionando por cerca de 15 minutos.
- O indicador de carga (barra) localizado dentro do indicador de status da bateria fornece uma aproximação da quantidade de energia restante da bateria.

Ao se iniciar o OmniScan SX e a carga da bateria estiver muito baixa, o indicador de alimentação (vermelho) pisca rapidamente por três segundos (aproximadamente). Para operar o OmniScan SX substitua a bateria ou conecte o adaptador de energia CC.

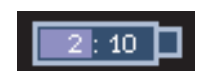

**Figura 3-5 Status da carga da bateria**

### <span id="page-45-0"></span>**3.4.2.2 Tempo de descarga da bateria**

O indicador de status da bateria exibe o tempo necessário para a bateria ficar descarregada.

O software do OmniScan SX mantém o usuário informado sobre o status da bateria. As variações do indicador do status da bateria são descritas na [Tabela 4 na página 47.](#page-46-0)

<span id="page-46-0"></span>

| Indicador | Contorno                        | Interior | Significado                                                                                                    |  |
|-----------|---------------------------------|----------|----------------------------------------------------------------------------------------------------|--|
|           | Pontilhado                      | N/A      | Compartimento sem bateria.                                                                                                    |  |
|           | Az11                            | $A$ zul  | A bateria está funcionando<br>corretamente.                                                                                                    |  |
|           | Az11                            | Laranja  | A bateria está muito quente para ser<br>usada.                                                                                                    |  |
|           | Amarelo<br>(intermi-<br>tente)  | $A$ zul  | A bateria está carregando.                                                                                                    |  |
|           | Laranja                         | Az11     | A bateria está muito quente para ser<br>carregada, ou a temperatura interna<br>do sistema está muito alta para<br>permitir o carregamento (acima de<br>$60^{\circ}$ C). |  |
|           | Vermelho<br>(intermi-<br>tente) | Az11     | A carga da bateria está muito baixa<br>(menor que 10%). Um sinal sonoro é<br>emitido.                                                                                   |  |
|           | N/A                             | Amarelo  | O OmniScan está sendo alimentado<br>externamente por um adaptador<br>CC.                                                                                                |  |

**Tabela 4 Variações do indicador do status da bateria**

### **3.4.2.3 Instalação e substituição da bateria**

### **Para instalar ou substituir a bateria**

- 1. No lado esquerdo do painel, vire as duas travas para abrir a tampa do compartimento da bateria.
- 2. Retire a bateria puxando-a pela alça.

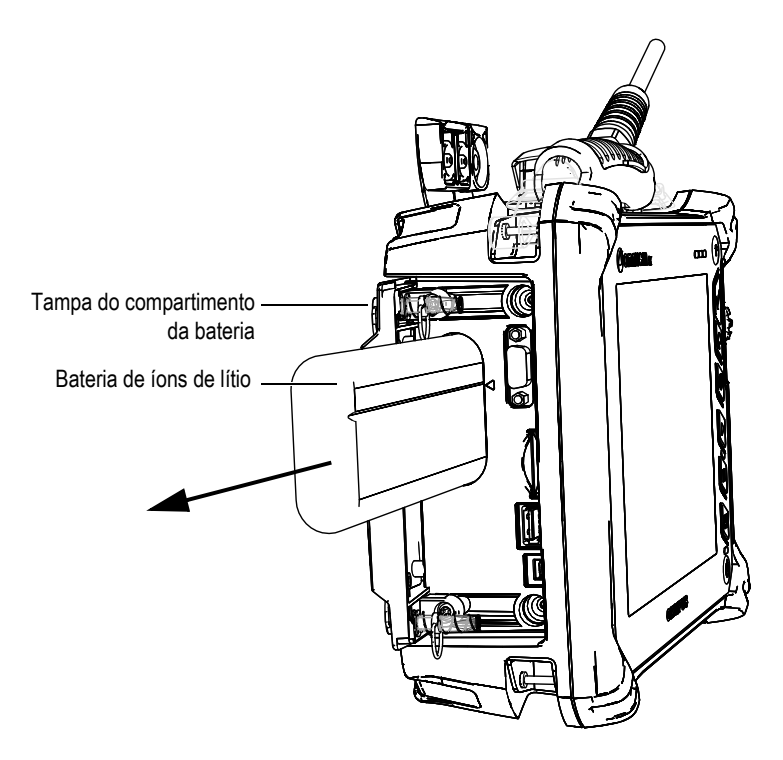

**Figura 3-6 Remova a bateria de íons de lítio**

- 3. Insira a nova bateria. Certifique-se de que o sulco da bateria está bem alinhado com a extremidade interna do compartimento da bateria.
- 4. Feche a tampa do compartimento da bateria.

Quando o OmniScan SX está conectado a um adaptador adequado em uma fonte de energia e ele estiver ligado, a bateria é recarregada automaticamente. Quando um adaptador de energia é conectado, o processo de recarga da bateria é iniciado automaticamente. A bateria também pode ser carregada através de um carregador externo (opcional).

### **3.4.2.4 Carregar a bateria**

### **Para carregar a bateria do OmniScan SX**

 Conecte o OmniScan SX ao adaptador de energia CC. O carregamento da bateria é executado da seguinte forma: • O OmniScan SX está desligado.

Quando o OmniScan SX está conectado a uma fonte de energia CC adequada e ele é desligado, a bateria recarregará automaticamente.

A luz laranja indicadora de energia pisca para avisar que a bateria está sendo carregada. Quando a carga estiver completa a luz laranja indicadora de energia ficará acesa sem piscar. A bateria pode levar três horas para carregar completamente se o status da carga for menor que 5% da carga completa.

• Quando o OmniScan SX estiver funcionando:

Quando o OmniScan SX está sendo executado e está conectado a uma fonte de energia CC adequada, ele recarregará a bateria automaticamente. O indicador da bateria está verde.

Como o OmniScan SX está em atividade, existe menos energia disponível — a partir da fonte CC — para recarregar a bateria. Então, o carregamento pode levar um mínimo de oito horas para que a bateria carregue por completo. Para mais informações sobre o status da carga da bateria, veja a [Tabela 4 na](#page-46-0)  [página 47](#page-46-0).

• O OmniScan SX está no modo de hibernação (Sleep):

Quando o OmniScan SX está no modo hibernação (Sleep) e está conectado uma fonte de energia CC adequada, ele recarregará a bateria automaticamente. As luzes verde e laranja do indicador ficam piscando. Quando a carga estiver completa a luz verde indicadora de energia fica piscando.

### <span id="page-48-0"></span>**3.4.2.5 Melhorar o desempenho das baterias de íons de lítio**

Esta seção descreve os cuidados que se deve ter com as baterias de íons de lítio e como fazer a manutenção.

### **Instruções de armazenamento de baterias recarregáveis**

1. Antes de recarregar, descarregue a bateria enquanto o OmniScan SX está funcionando com a bateria até que ele desligue ou até aparecer um aviso de bateria fraca. Não deixe a bateria inativa por um longo período de tempo. A Evident recomenda que a bateria seja usada pelo menos uma vez a cada duas ou três semanas. Se a bateria não for usada por um longo período de tempo, realize o "[Procedimento para baterias novas](#page-49-0)" na página [50.](#page-49-0)

Caso a utilização do OmniScan SX não estiver prevista dentro de duas ou três semanas, carregue a bateria com uma carga entre 40% e 80% da sua capacidade total (três ou quatro barras no indicador de carga da bateria) e, em seguida, remova-a e guarde-a em um lugar limpo, fresco e seco.

#### **OBSERVAÇÃO**

Mesmo quando o OmniScan SX é desligado e está desconectado, ele gasta uma pequena quantidade de energia da bateria, o que pode causar o descarregamento completo da bateria em cerca de três meses em um ambiente com temperatura de  $25 °C$ .

- 2. Como as baterias de íons de lítio descarregam ao longo do tempo, não esqueça de verificar a carga restante de todas as baterias armazenadas pelo menos uma vez por mês para garantir que elas possuem carga entre 40% e 80% e recarregar as baterias que estão com carga abaixo desta porcentagem. Caso este procedimento não seja feito a bateria pode ficar inutilizável caso esta atinja um nível de carga inferior a 1%.
- 3. Depois de um longo período de armazenamento, as baterias devem ser recarregadas antes de serem usadas.

#### <span id="page-49-0"></span>**Procedimento para baterias novas**

- 1. Toda vez que se adquirir uma nova bateria recarregável, será preciso utilizá-la 4 a 8 vezes consecutivas — no OmniScan SX — e ter certeza que ela foi descarregada por completo e recarregada depois de cada utilização. Este procedimento aumenta o tempo de utilização da bateria.
- 2. É um bom hábito descarregar a bateria por completo e depois recarregá-la por 10 ou 15 períodos de utilização normal (ou depois de duas ou três semanas) a fim de drenar a bateria, proporcionando assim o aumento da vida útil da bateria.
- 3. Mudar frequentemente o modo de alimentação (CC para bateria e vice-versa) pode diminuir a duração da bateria porque os ciclos de carga/descarga são menores (cerca de 300 ciclos). Observe que mesmo uma descarga parcial, e posteriormente sua recarga, contam como um ciclo.
- 4. Para aumentar a vida útil da bateria, antes de recarregá-la, utilize o OmniScan SX até que ele desligue ou até o aviso de bateria fraca ser exibido. Recarregue a bateria com o OmniScan no modo desligado para uma recarga mais rápida ou com o carregador externo (se fornecido).

### **3.4.2.6 Destino da bateria usada**

Embora as baterias de íons de lítio não contenham componentes perigosos para o meio ambiente — como chumbo e cádmio — as baterias devem ser eliminadas de acordo com as leis locais. As baterias devem ser eliminadas descarregadas para evitar a geração de calor e, se aplicável, de acordo com a diretiva Resíduos de Equipamentos Elétricos e Eletrônicos (REEE). Consulte seu distribuidor local Evident sobre a devolução do produto e/ou para consulta de sistemas de coletas disponíveis no seu país.

### **3.4.2.7 Precauções sobre o uso da bateria**

Leia atenciosamente e cumpra os seguintes procedimentos.

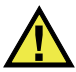

**ATENCÃO** 

- Não abra, comprima ou perfure as baterias; isto pode causar ferimentos.
- Não incinere as baterias. Mantenha as baterias longe do fogo e de outras fontes de calor elevado. Expor as baterias a temperaturas superiores a 80 °C pode causar explosão e ferimentos.
- Não deixe a bateria cair, ser atingida ou maltratada, pois isto pode expor o conteúdo corrosivo e explosivo da célula.
- Não provoque curto-circuito nos terminais da bateria. O curto circuito pode danificar seriamente a bateria tornando-a inutilizável.
- Não exponha a bateria à umidade ou chuva, isto pode causar choque elétrico.
- Só carregue a bateria do OmniScan SX com um carregador externo que tenha sido aprovado pela Evident.
- Só recarregue a bateria quando a luz indicadora de energia acender no momento em que o botão de verificação de status da bateria é pressionado. Fazer isto pode ser perigoso.
- Não armazene baterias com carga inferior a 40% da sua capacidade total. Recarregue as baterias com cargas entre 40% e 80% da sua capacidade total.
- Enquanto a bateria estiver estocada, mantenha-a com uma carga entre 40% e 80%.
- Não deixe a bateria dentro do OmniScan quando este estiver sendo utilizado.

# **3.5 Conexão de periféricos**

Esta seção descreve os periféricos que podem ser utilizados pelo OmniScan SX.

### **Filtros de ferrita**

Antes de começar a usar o OmniScan SX, fixe os filtros da braçadeira de ferrita (fornecido com o OmniScan SX) aos cabos dos periféricos que serão conectados à unidade OmniScan SX. Os periféricos opcionais são:

- Sondas UT Evident
- Sondas PA Evident
- Dispositivos conectados ao conector de saída VGA
- Dispositivos USB conectados a um cabo USB (impressoras, etc.)
- Interface do escâner

Se o filtro de ferrita não está fixado, a unidade do OmniScan pode deixar de cumprir as especificações internacionais e europeias para emissão eletromagnética.

### **Para instalar os filtros da braçadeira**

### **IMPORTANTE**

- Certifique-se que o cabo não está preso entre as linguetas do filtro de ferrita.
- Instale os filtros da braçadeira de ferrita o mais próximo possível das extremidades do cabo. Os filtros das braçadeiras de ferrita não são eficazes a menos que estejam posicionados de forma adjacente à extremidade do cabo ligado ao OmniScan SX.
- Use um filtro de braçadeira de ferrita com o mesmo diâmetro do cabo. O filtro não deve deslizar facilmente nem ser difícil de anexá-lo ao cabo.
- Certifique-se que as duas partes do filtro de ferrita estão bem fixadas; deve-se ouvir o som do encaixe.
- 1. Fixe o filtro de ferrita no cabo das sondas UT Evident bem próximo do conector do OmniScan SX.
- 2. Fixe o filtro de ferrita no cabo das sondas PA Evident bem próximo do conector do OmniScan SX.
- 3. Fixe o filtro de ferrita ao cabo VGA bem próximo do conector do OmniScan SX.
- 4. Fixe o filtro de ferrita ao cabo USB bem próximo do conector do OmniScan SX.
- 5. Fixe o filtro de ferrita ao cabo da interface do escâner bem próximo do conector (LEMO) do OmniScan SX.

A [Figura 3-7 na página 53](#page-52-0) e a [Figura 3-8 na página 53](#page-52-1) exibem as conexões possíveis com vários tipos de cabos no OmniScan SX e o local onde os filtros da braçadeira de ferrita devem ser fixados.

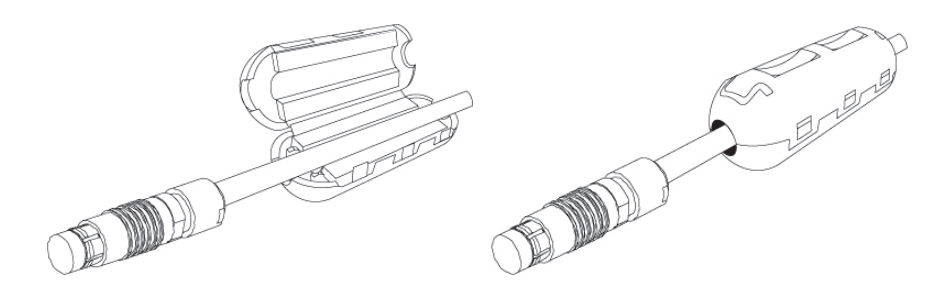

**Figura 3-7 Fixando o filtro de ferrita em um cabo (neste exemplo foi utilizado um cabo da interface do escâner)**

<span id="page-52-0"></span>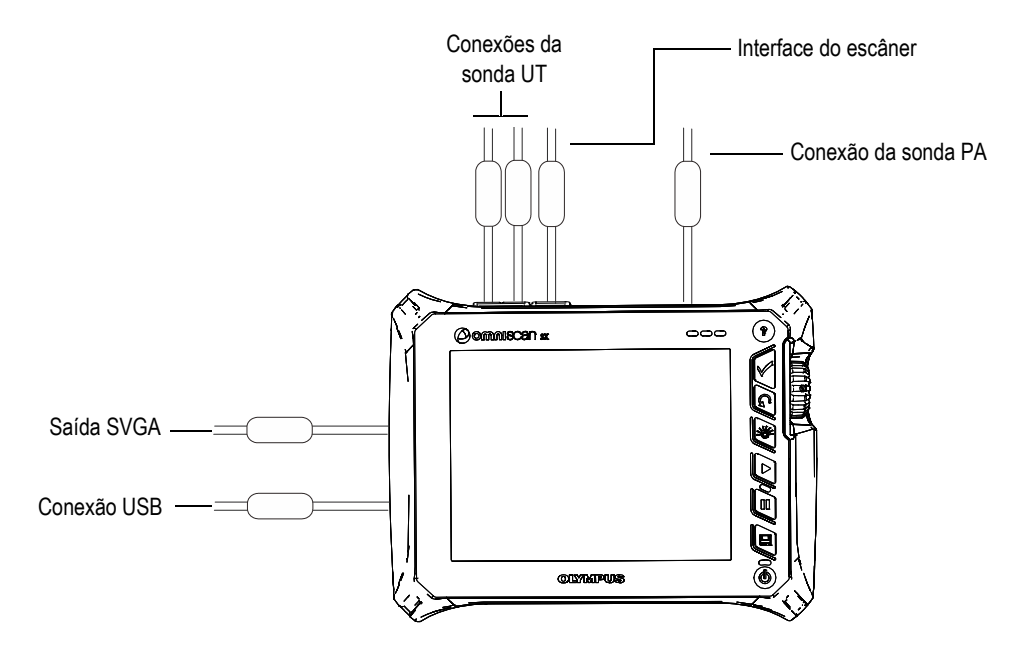

<span id="page-52-1"></span>**Figura 3-8 Diagrama das conexões do OmniScan — filtro da braçadeira de ferrita**

# **3.6 Instalação do software OmniScan SX**

A instalação do software OmniScan SX foi projetada para ser fácil e simples. O software é armazenado no cartão SDHC.

Durante a atualização de novas versões de software uma mensagem aparecerá na tela para informar que a atualização está em execução. No entanto, nenhuma intervenção é necessária.

Consulte o site da Evident para atualizações de software e procedimentos aplicáveis relacionados.

# **4. Manutenção**

Este capítulo descreve os procedimentos de manutenção (básica) do OmniScan SX que devem ser realizados pelos operadores. Os procedimentos descritos a seguir permitem manter o aparelho em boas condições físicas de trabalho. Em virtude do design do OmniScan SX, ele exige pouca manutenção. Este capítulo descreve a manutenção preventiva e a limpeza do aparelho.

## **4.1 Manutenção preventiva**

O OmniScan SX não possui muitas partes removíveis e, portanto, requer pouca manutenção. Basta realizar as inspeções regulares para manter o OmniScan SX em funcionamento.

# **4.2 Limpar o aparelho**

Se necessário, a superfície externa do OmniScan SX pode ser limpa. Esta seção descreve o procedimento apropriado para limpar o aparelho.

# **4.2.1 Limpar o estojo**

### **Para limpar o estojo**

- 1. Certifique-se que o aparelho está desligado e que o cabo está desconectado.
- 2. Desconecte todos os cabos e conectores e certifique-se que todas as portas externas no OmniScan SX estão cobertas com as suas respectivas proteções.
- 3. Coloque a tampa no conector da interface do escâner.
- 4. Certifique-se que a tampa do compartimento da bateria está fechada corretamente.
- 5. Para manter o acabamento original do aparelho, limpe o estojo com um pano macio.
- 6. Para remover manchas difíceis use um pano úmido com um detergente. Não use produtos abrasivos ou solventes, isto pode danificar o acabamento.
- 7. Uma vez que os protetores dos conectores foram removidos, verifique se os conectores estão secos antes de conectá-los em algum aparelho. Caso eles estejam molhados, seque-os com um pano macio ou deixe-os secar naturalmente.

## <span id="page-55-0"></span>**4.2.2 Limpar a tela e o protetor de tela**

Nunca use produtos abrasivos ou solventes para limpar a tela sensível ao toque e o protetor de tela do OmniScan SX. Limpe o protetor de tela sensível ao toque com um pano úmido e um limpador de vidros (esborrifador). Se necessário, remova os resíduos com um papel-toalha ou com uma escova com cerdas macias.

# **4.3 Substituir o protetor de tela sensível ao toque**

Este seção descreve como substituir o protetor de tela sensível ao toque.

### **Para substituir o protetor de tela sensível ao toque**

- 1. Remova toda poeira ou sujeira na tela sensível ao toque (isto pode criar pequenas bolhas na película protetora). Veja a seção ʺ[Limpar a tela e o protetor de tela](#page-55-0)ʺ na [página 56](#page-55-0).
- 2. Remova o selo de nº 1 e retire a película protetora da parte de trás.

#### **OBSERVAÇÃO**

Evite tocar na parte de trás do protetor de tela depois que a película protetora foi retirada. Isso deixará o sinal da impressão digital.

- 3. Alinhe o protetor corretamente na tela e instale-o lentamente.
- 4. Remova o selo de nº 2 e retire a película protetora da parte da frente. Desde que não haja poeira presa por baixo, todas as pequenas bolhas desaparecerão dentro de 48 horas.

### **DICA**

As partículas de poeira podem ser expelidas (antes da instalação) usando uma lata de ar comprimido.

# **5. Solução de problemas**

Este capítulo irá ajudá-lo a resolver pequenos problemas que podem ocorrer durante o funcionamento de uma unidade OmniScan SX. Este guia foi baseado na suposição de que o aparelho não sofreu nenhuma modificação e que todos os cabos e conectores utilizados foram fornecidos e documentados pela Evident.

## **5.1 Problemas de inicialização**

O OmniScan SX não liga.

#### **Soluções possíveis**

- Verifique se o adaptador de energia CC está conectado ao OmniScan SX e a uma tomada elétrica com tensão adequada. Use apenas o adaptador fornecido com o OmniScan SX.
- Certifique-se que a bateria está carregada com uma carga de pelo menos 10% e que ela foi inserida corretamente no compartimento da bateria.
- Mantenha o botão Ligar/Desligar pressionado por três segundos ou mais.

### **5.2 Problemas com a carga da bateria**

A bateria não carrega quando está no OmniScan SX.

#### **Soluções possíveis**

• Certifique-se que o modelo da bateria usada no OmniScan SX é compatível com o modelo sugerido pela Evident. Uma bateria incompatível pode ser capaz de alimentar o produto mas o protocolo de recarga pode não reconhecê-la.

- Certifique-se que o adaptador de energia CC está conectado corretamente.
- Carregue a bateria com um carregador externo. A bateria recarrega muito mais rápido quando o OmniScan não está sendo usado. Enquanto que a bateria recarrega lentamente quando o consumo de energia é elevado.
- Desligue o OmniScan SX e espere ele esfriar. O carregamento da bateria é desativado quando a temperatura da bateria ou a temperatura interna do sistema está muito alta. Isto estará indicado no indicador de status da bateria (veja [Tabela 4 na página 47](#page-46-0) para indicação do status da bateria).

# **5.3 Problemas com a duração da bateria**

A carga da bateria não dura o mesmo tempo que durava anteriormente.

### **Soluções possíveis**

- Descarregue a bateria completamente antes de recarregá-la (isto aumentará a vida útil da bateria).
- Recondicione a bateria ao menos uma vez por mês usando um carregador externo. Embora a bateria de íons de lítio não apresente o "efeito memória" que outros tipos de baterias apresentam, ela deve ser recondicionada para atingir sua eficiência máxima (para mais detalhes, veja seção "Melhorar o desempenho das [baterias de íons de lítio](#page-48-0)" na página 49).
- Verifique a configuração atual. As vezes a combinação das opções da configuração podem fazer com que a bateria descarregue de forma mais rápida. Verifique as opções de brilho de tela, nível de tensão e taxa de aquisição.

# **6. Especificações**

<span id="page-60-0"></span>Este capítulo descreve as especificações das unidades OmniScan SX (veja [Tabela 5 na](#page-60-0)  [página 61](#page-60-0) a [Tabela 10 na página 66\)](#page-65-0).

| Estrutura                  |                                                         |  |  |  |  |
|----------------------------|---------------------------------------------------------|--|--|--|--|
| Tamanho                    | 267 mm × 208 mm × 94 mm                                 |  |  |  |  |
| Peso                       | 3,4 kg (com bateria)                                    |  |  |  |  |
| Condições ambientais       |                                                         |  |  |  |  |
| Temperatura de<br>operação | de $-10$ °C a 45 °C                                     |  |  |  |  |
| Temperatura para           | de $-20$ °C a 60 °C (com bateria)                       |  |  |  |  |
| armazenamento              | de –20 °C a 70 °C (sem bateria)                         |  |  |  |  |
| Umidade relativa (RH)      | Máx. 70% de umidade relativa a 45 °C<br>sem condensação |  |  |  |  |
| Altitude                   | Até 2.000 m                                             |  |  |  |  |
| Use exterior               | Utilize-o somente com bateria                           |  |  |  |  |
| Índice IP                  | Projetado para atender as normas IP66                   |  |  |  |  |
| Nível de poluição          | 2                                                       |  |  |  |  |
| Categoria de               | $\mathbf{H}$                                            |  |  |  |  |
| instalação                 |                                                         |  |  |  |  |
| <b>Bateria</b>             |                                                         |  |  |  |  |
| Modelo da Bateria          | OMNI-A-BATT2 (U8760059)                                 |  |  |  |  |
| Tipo de bateria            | Bateria inteligente de íons de lítio                    |  |  |  |  |

**Tabela 5 Especificações gerais do OmniScan SX** 

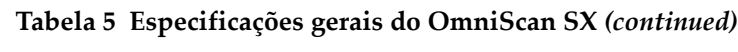

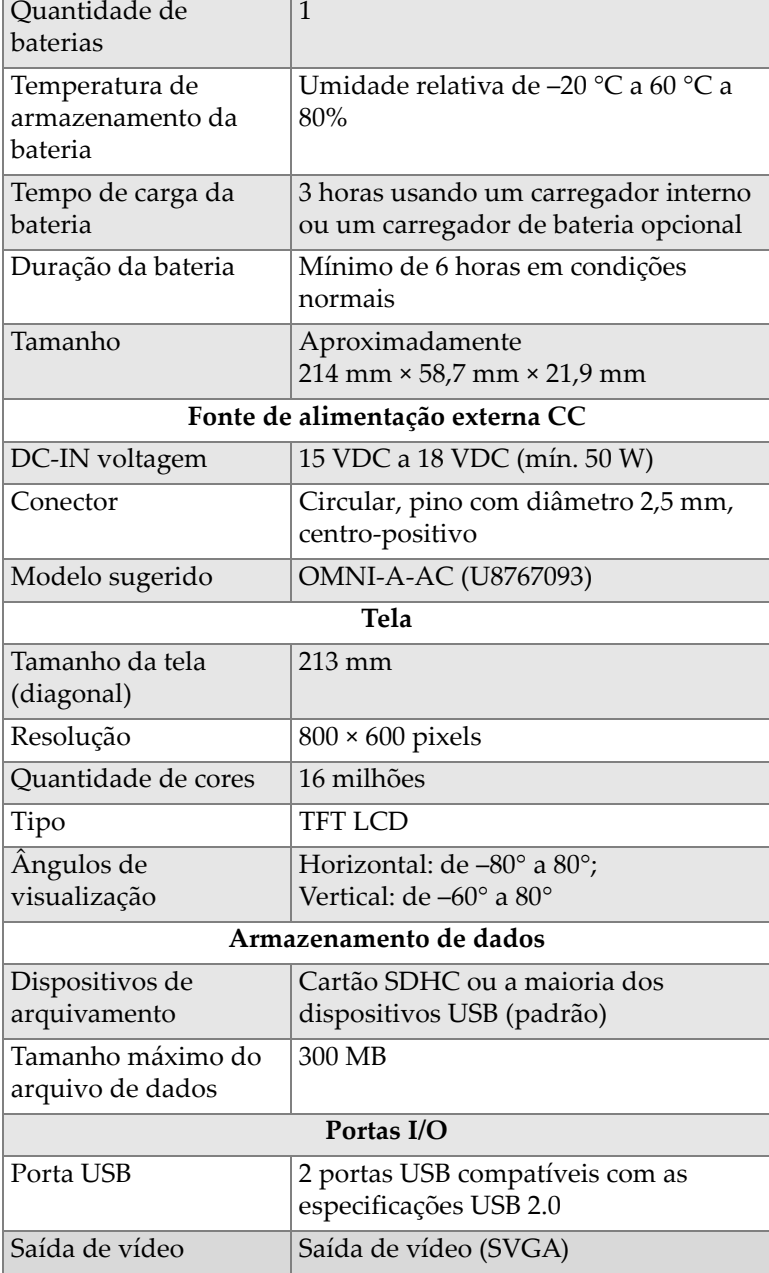

| Cabos $I/O$           |                                       |  |  |  |
|-----------------------|---------------------------------------|--|--|--|
| Codificador           | Cabo do codificador dois eixos        |  |  |  |
|                       | (quadratura ou sentido horário)       |  |  |  |
| Entrada digital       | 4 entradas digitais TTL, 5 V          |  |  |  |
| Saída digital         | 3 saídas digitais TTL, 5 V, máximo de |  |  |  |
|                       | 15 mA por saída                       |  |  |  |
| Comunicação remota    | Comunicação remota RS-232: 1 porta    |  |  |  |
|                       | serial usando 3 cabos RS-232          |  |  |  |
| Interruptor           | Através da configuração de uma        |  |  |  |
| liga/desliga da       | entrada digital                       |  |  |  |
| aquisição             |                                       |  |  |  |
| Potência da saída de  | 5 V nominal, 500 mA (protegido contra |  |  |  |
| linha                 | curto-circuito)                       |  |  |  |
| Velocidade de entrada | 5 V, TTL ritmo de entrada             |  |  |  |

**Tabela 5 Especificações gerais do OmniScan SX** *(continued)*

### **Tabela 6 Alarmes do OmniScan**

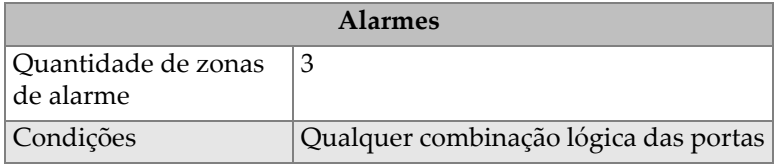

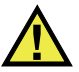

### **PERIGO**

- Para reduzir o risco de choque elétrico, evite tocar na parte interna do condutor do conector da sonda. O condutor interno pode apresentar corrente de 340 V nos conectores (UT) para teste de ultrassom ou 115 V nos conectores de *Phased Array* (PA). O símbolo de advertência que fica perto dos conectores PA e UT indica o risco de choque elétrico.
- Deve-se reforçar o isolamento das sondas conectadas ao OmniScan SX.

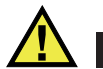

### **CUIDADO**

Para evitar o risco de danos ou de mal funcionamento do aparelho, use somente sondas compatíveis da Evident.

A [Tabela 7 na página 64](#page-63-0) e a [Tabela 8 na página 65](#page-64-0) descrevem detalhadamente as especificações acústicas do emissor, receptor e formação do feixe tanto para o modo UT como o modo PA.

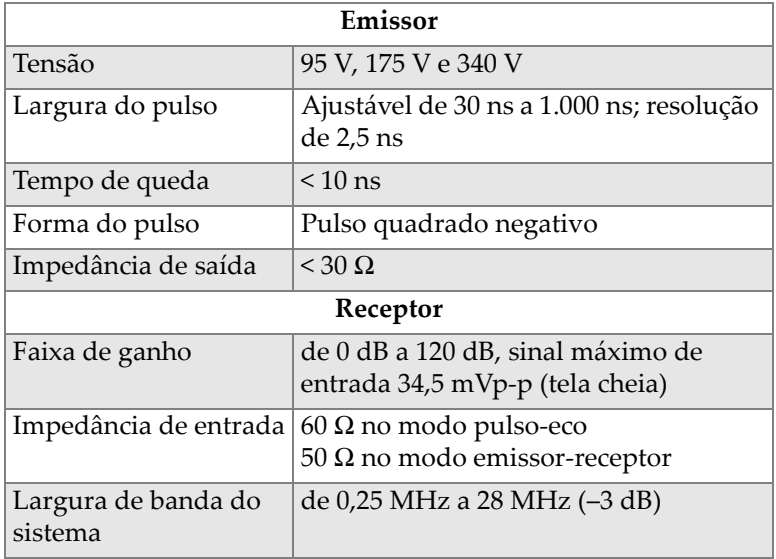

### <span id="page-63-0"></span>**Tabela 7 Especificações acústicas — canal UT com conector UT**

#### **OBSERVAÇÃO**

Quando o canal UT é utilizado no modo pulso-eco, os pulsos ocorrem nos conectores P1 e R1. Quando o modo pulso-eco é selecionado, a Evident recomenda que somente o conector P1 seja conectado à sonda.

<span id="page-64-0"></span>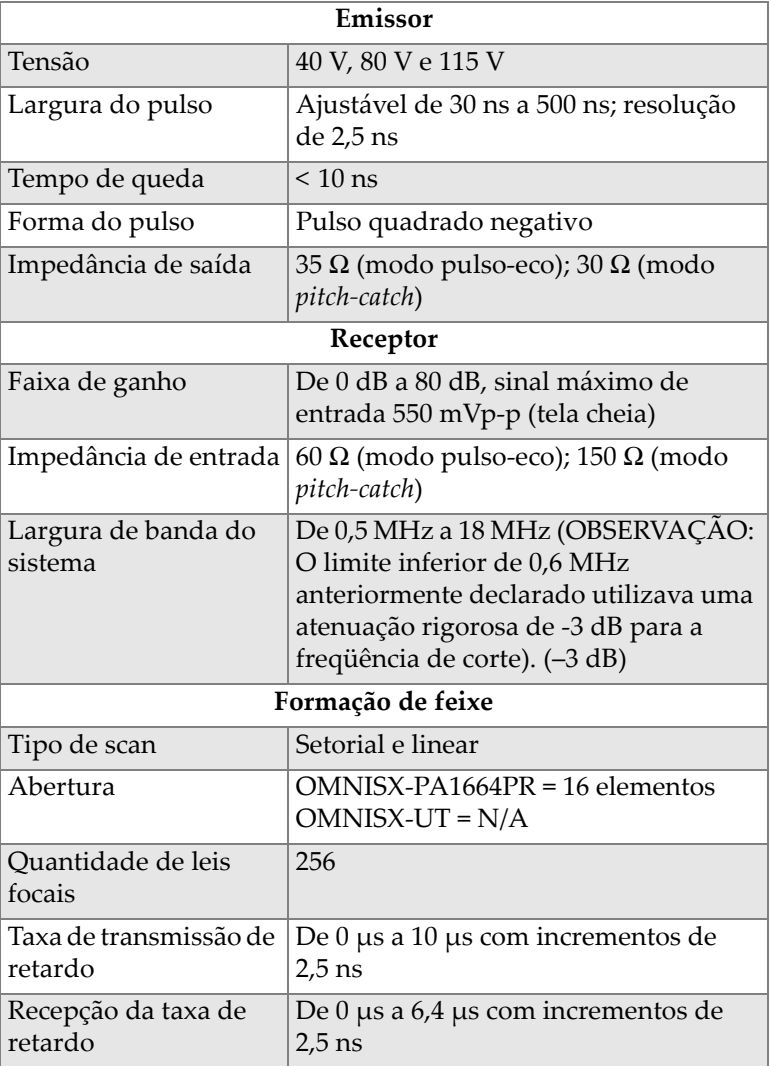

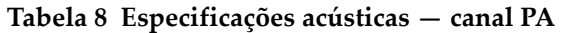

A [Tabela 9 na página 66](#page-65-1) lista as especificações de aquisição de frequência, exibição de dados e sincronização.

<span id="page-65-1"></span>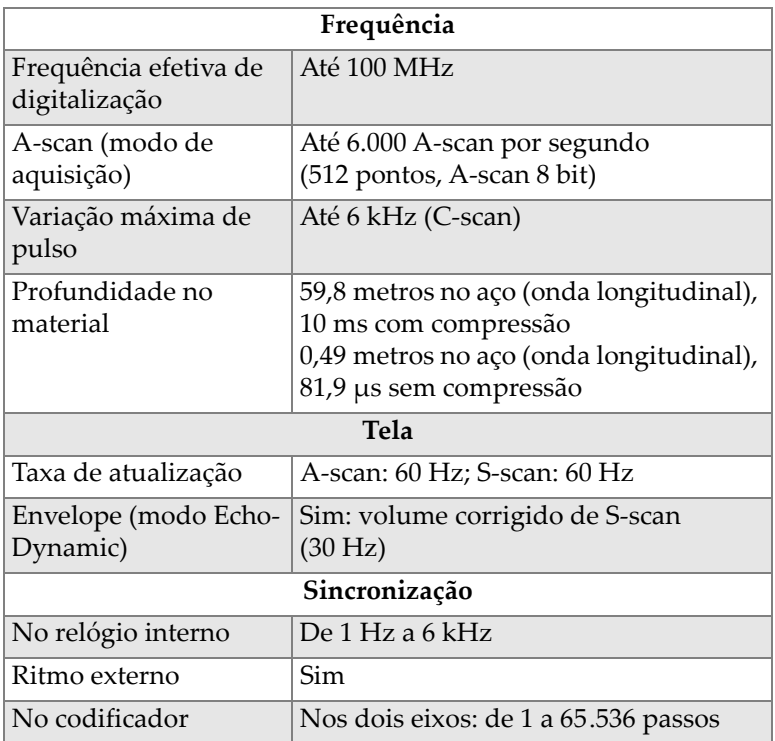

### **Tabela 9 Especificações de aquisição**

<span id="page-65-0"></span>A [Tabela 10 na página 66](#page-65-0) lista as especificações de dados de processamento, RCG e armazenamento.

### **Tabela 10 Especificações de dados**

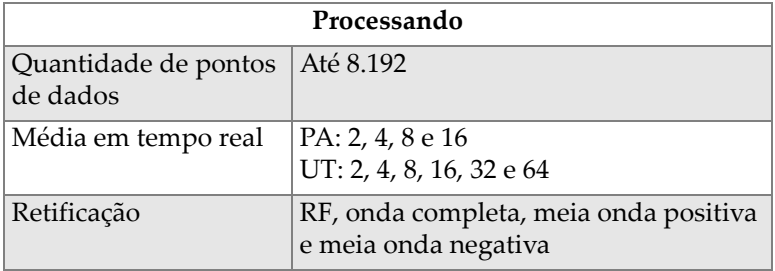

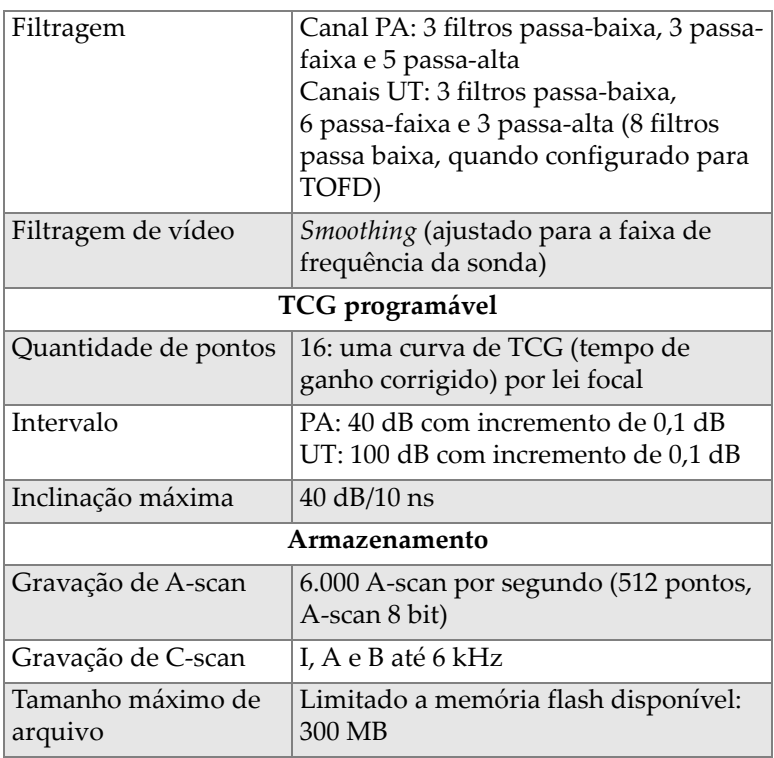

### **Tabela 10 Especificações de dados** *(continued)*

# **7. Conectores de referência**

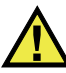

### **ATENÇÃO**

Sempre use equipamentos e acessórios que atendam às especificações da Evident. A utilização de equipamentos incompatíveis pode causar mau funcionamento, danificar o aparelho ou ferimentos.

Este capítulo fornece uma descrição técnica dos conectores e adaptadores do OmniScan SX.

As seguintes informações são fornecidas para cada um dos conectores: breve descrição, número do fabricante, número correspondente ao cabo do conector, uma ilustração e uma tabela com o sinal dos pinos de saída do conector.

Padrões dos conectores descritos:

- Conector da interface do escâner
- SDHC (slot do cartão de memória)
- Saída de energia CC circular, pino com diâmetro de 2,5 mm, 15 VDC a 18 VDC (veja [Figura 7-1 na página 69](#page-68-0)).

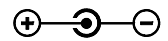

#### **Figura 7-1 Polaridade da saída de energia CC circular**

- <span id="page-68-0"></span>• USB
- VGA
- $\bullet$  R1
- P1
- PA

# **7.1 Conector da interface do escâner**

### Descrição

LEMO, conector circular fêmea de 16 pinos

Fabricante, número

LEMO, EEG.1K.316.CLL

Conector de cabo sugerido LEMO, FGG.1K.316.CLAC65Z

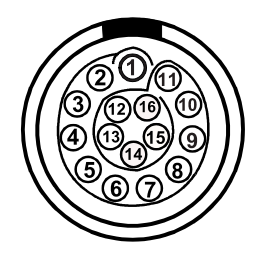

**Figura 7-2 Adaptador do conector LEMO — interface do escâner (lado da solda)**

**Tabela 11 Pinos de saída para do conector LEMO para interface do escâner** 

| Pino | I/O   | Sinal | Descrição                        | Corrente         | Nível |
|------|-------|-------|----------------------------------|------------------|-------|
|      | N/A   | N/A   | N/A                              | N/A              | N/A   |
| 2    | Saída | $+5V$ | Fonte de alimentação<br>externa. | $500 \text{ mA}$ | N/A   |

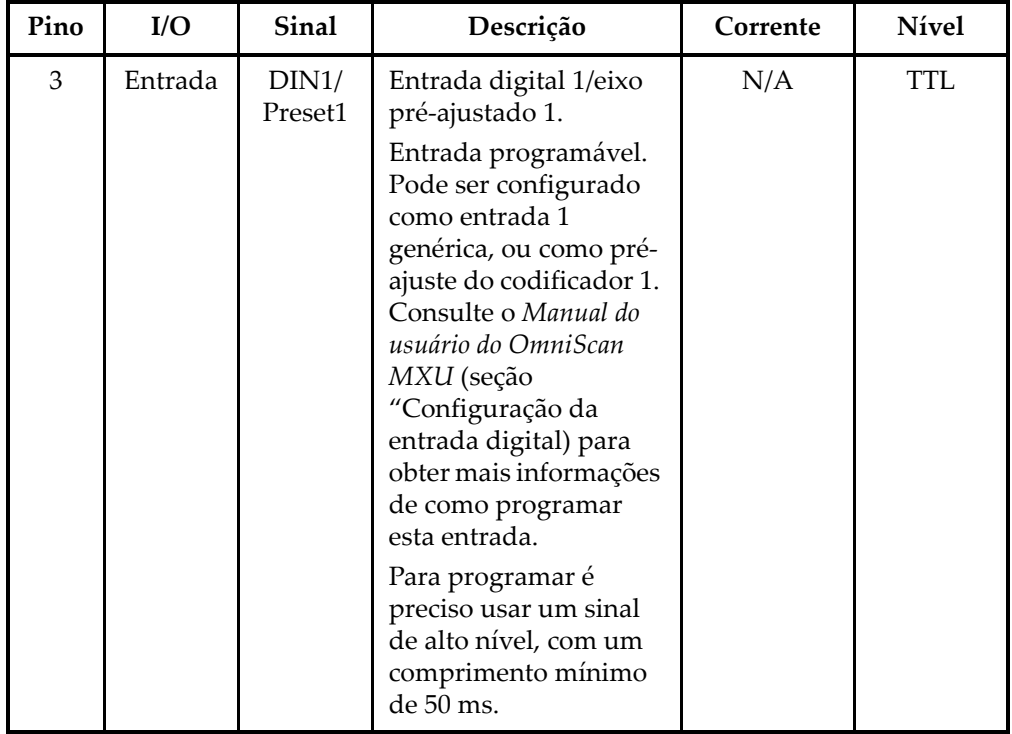

### **Tabela 11 Pinos de saída para do conector LEMO para interface do escâner**  *(continued)*

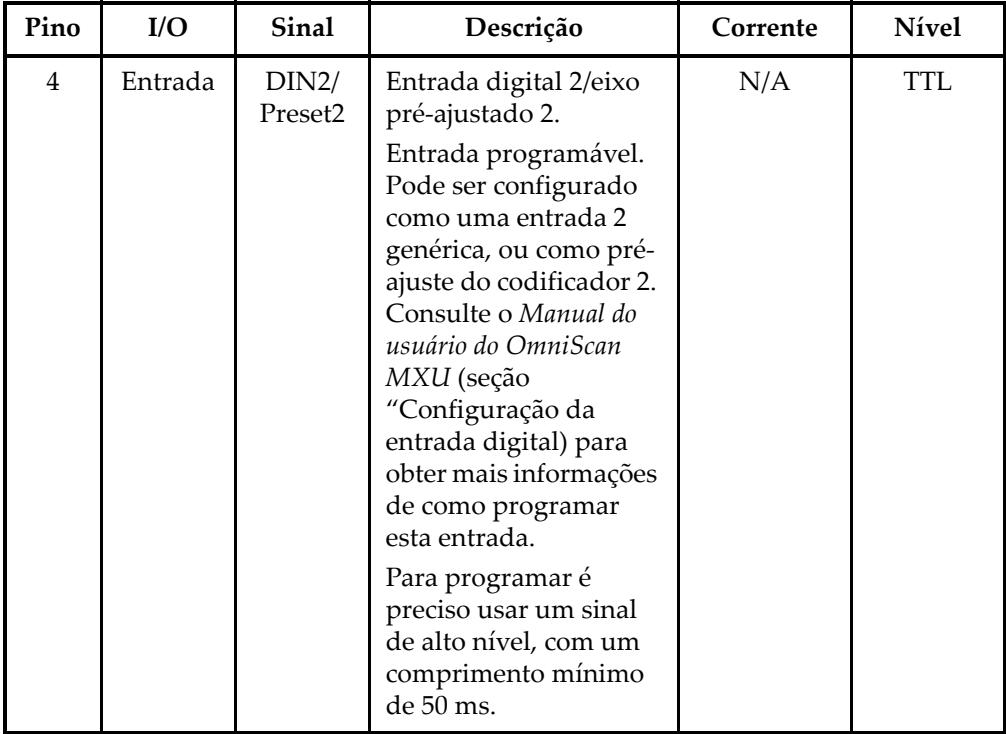

### **Tabela 11 Pinos de saída para do conector LEMO para interface do escâner**  *(continued)*
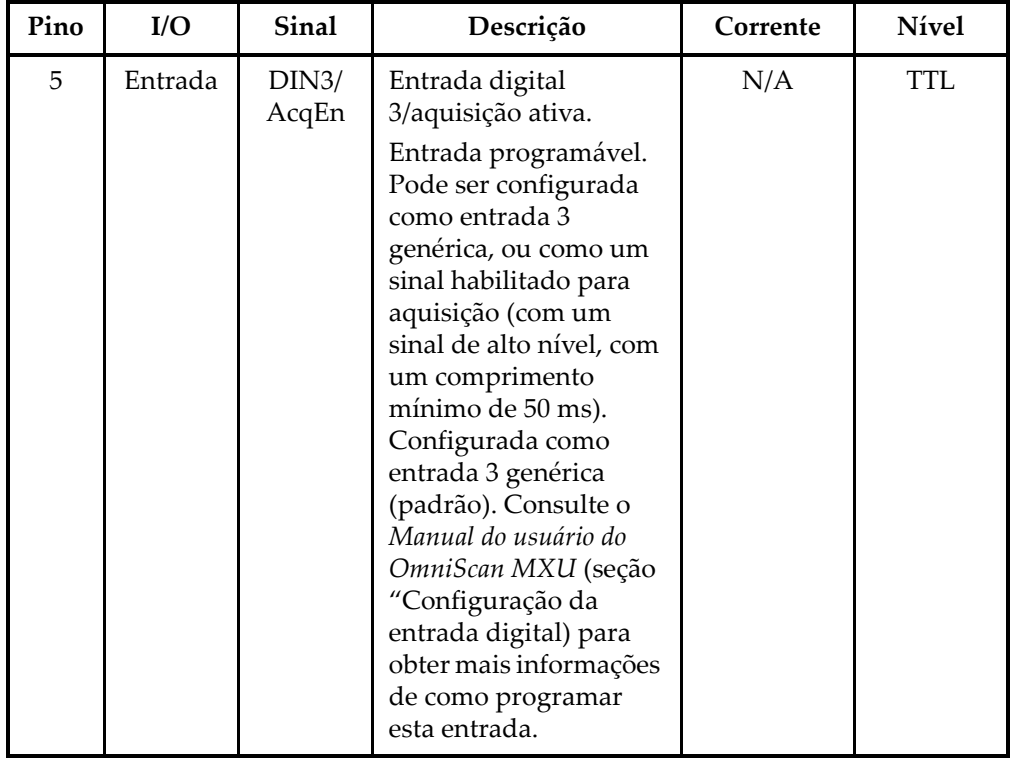

#### **Tabela 11 Pinos de saída para do conector LEMO para interface do escâner**  *(continued)*

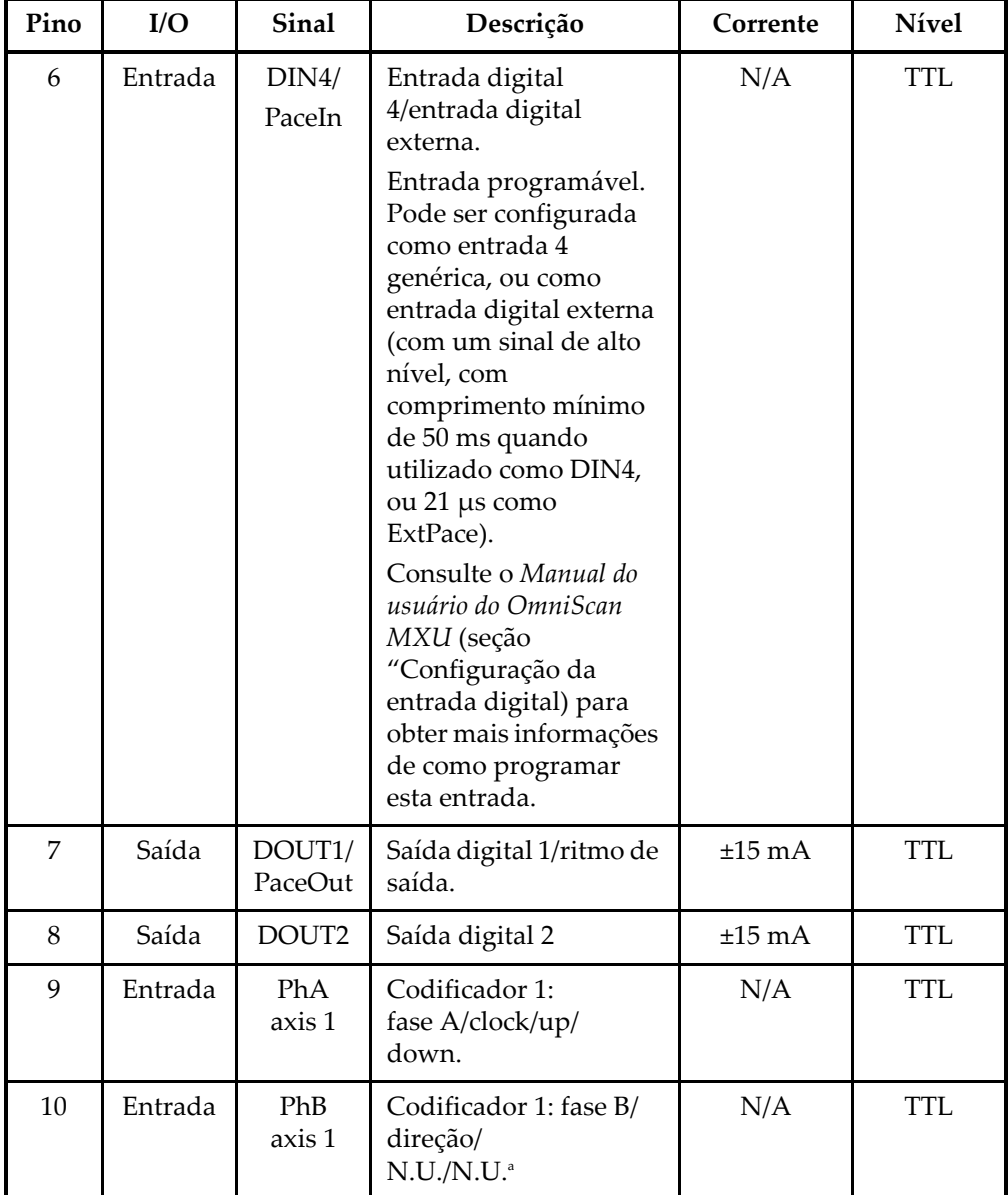

#### **Tabela 11 Pinos de saída para do conector LEMO para interface do escâner**  *(continued)*

| Pino | I/O     | Sinal         | Descrição                                      | Corrente    | <b>Nível</b> |
|------|---------|---------------|------------------------------------------------|-------------|--------------|
| 11   | Entrada | PhB<br>axis 2 | Codificador 2: fase<br>B/direção/<br>N.U./N.U. | N/A         | <b>TTL</b>   |
| 12   | Entrada | PhA<br>axis 2 | Codificador 2:<br>fase A/clock/up/<br>down.    | N/A         | <b>TTL</b>   |
| 13   | Saída   | DOUT3         | Saída digital 3                                | $\pm 25$ mA | <b>TTL</b>   |
| 14   | Entrada | RRx           | Rx                                             | N/A         | RS-232       |
| 15   | Saída   | RTx           | Tx                                             | N/A         | RS-232       |
| 16   |         | Gnd           | Terra                                          | N/A         | N/A          |

**Tabela 11 Pinos de saída para do conector LEMO para interface do escâner**  *(continued)*

a. N.U. = Não usado

## **7.2 Adaptador da interface do escâner**

Cabo do adaptador da interface do escâner que é utilizado para conectar os escâneres equipados com um conector DE15 com o novo LEMO da interface do escâner (acessório opcional).

Descrição

Conector LEMO

Fabricante, número

LEMO, FGG.1K.316.CLA.C65Z

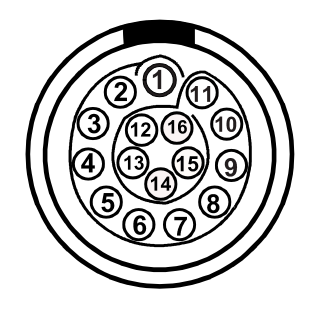

<span id="page-75-0"></span>**Figura 7-3 Adaptador do conector LEMO — interface do escâner (lado da solda)**

Descrição

Conector DE-15

Fabricante, número

Amphenol, 17EHD-015-SAA-000

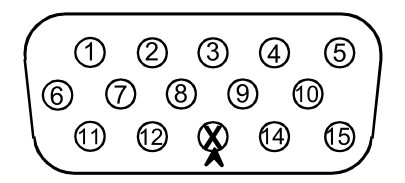

<span id="page-75-1"></span>**Figura 7-4 Adaptador do conector LEMO — interface do escâner (lado da solda)**

<span id="page-75-2"></span>**Tabela 12 Pinos de saída do adaptador — interface do escâner** 

| <b>LEMO</b> | <b>Sinal</b>     | <b>DE-15</b> |  |
|-------------|------------------|--------------|--|
|             | Analog In        |              |  |
|             | $+5V$            | З            |  |
| 3           | DIN1             |              |  |
|             | DIN <sub>2</sub> | 2            |  |
|             | DIN <sub>3</sub> |              |  |

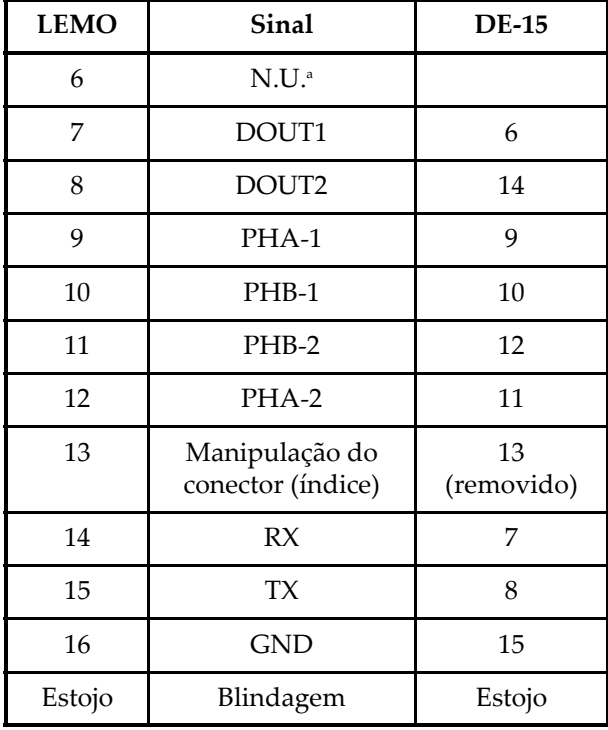

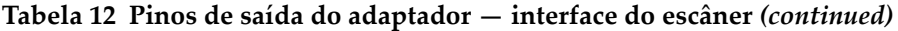

a. N.U. = Não usado

## **Anexo: Tabela de compatibilidade**

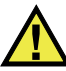

### **ATENÇÃO**

Sempre use equipamentos e acessórios que atendam às especificações da Evident. Usar equipamentos incompatíveis pode causar mau funcionamento, danificar o aparelho ou ferimentos.

Este anexo apresenta os softwares e acessórios que são compatíveis com o OmniScan SX (veja [Tabela 13 na página 79](#page-78-0) e [Tabela 14 na página 80\)](#page-79-0).

#### **IMPORTANTE**

As versões dos software mencionadas na [Tabela 13 na página 79](#page-78-0) são as versões disponíveis no momento da publicação deste manual. As versões qualificadas posteriormente também serão compatíveis.

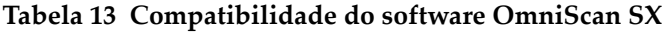

<span id="page-78-0"></span>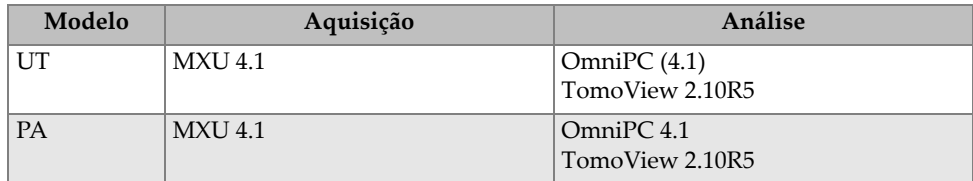

<span id="page-79-0"></span>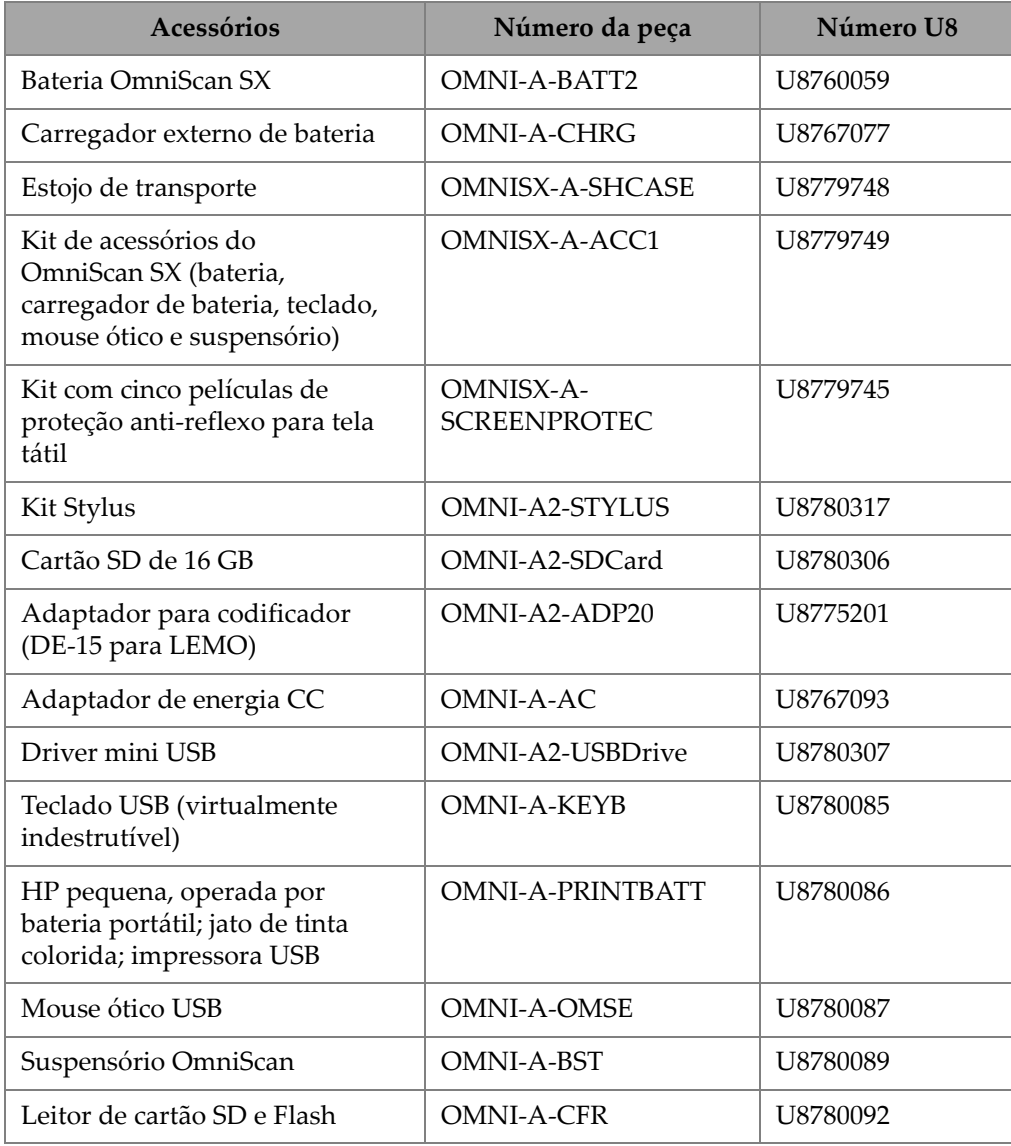

### **Tabela 14 Acessórios compatíveis**

# **Lista de figuras**

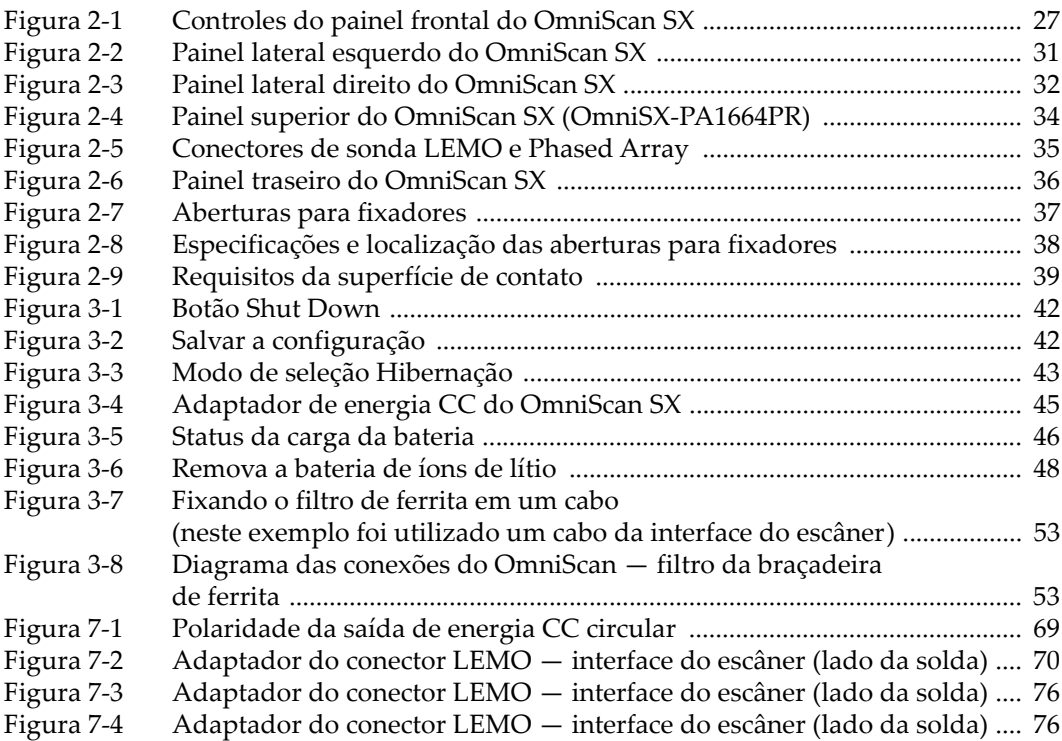

## **Lista de tabelas**

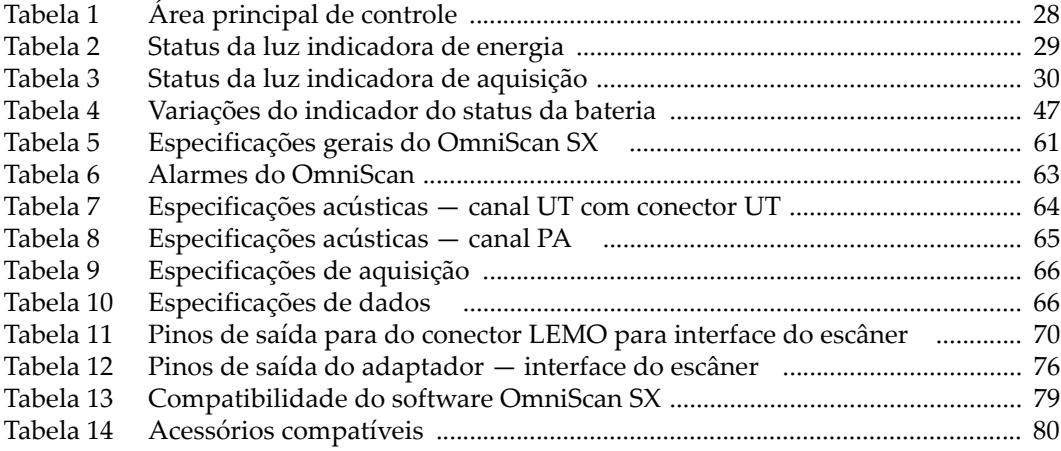